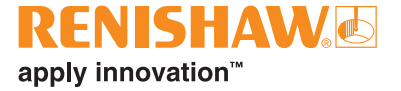

# **QUANTiC™ RTLC40-S inkrementelles Wegmesssystem**

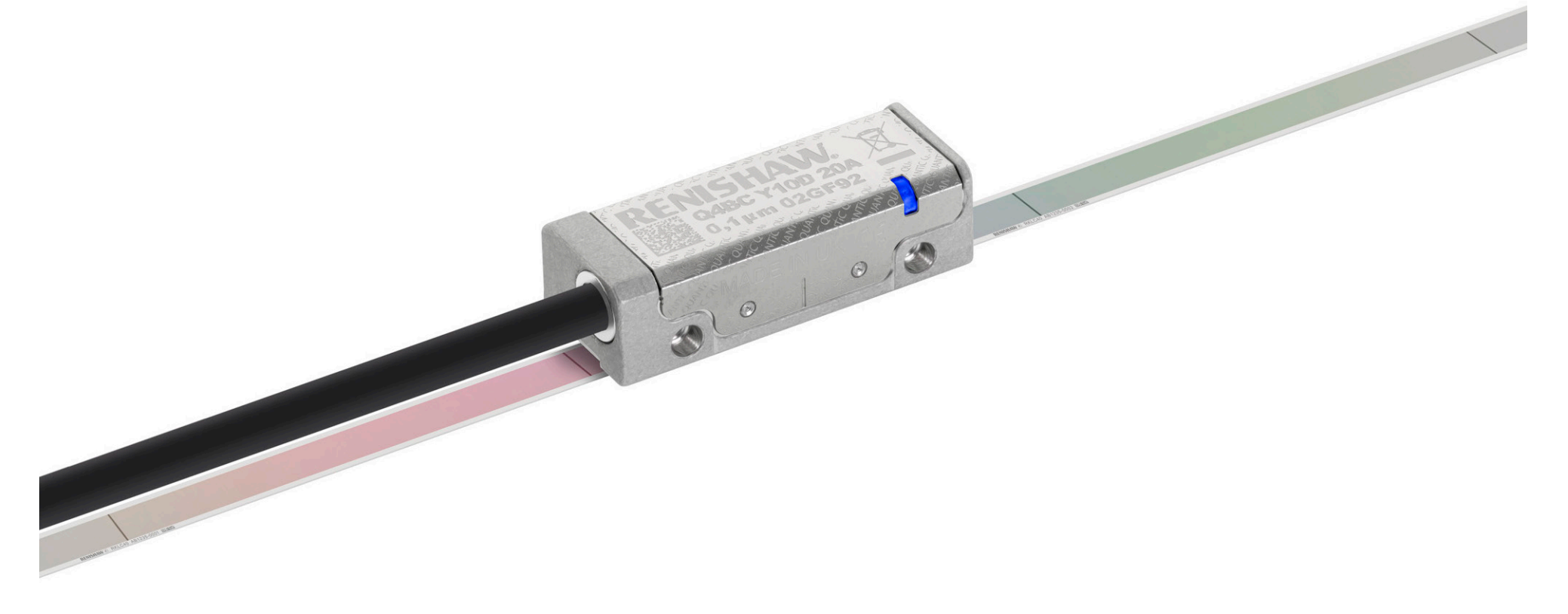

**[www.renishaw.de/quanticdownloads](https://www.renishaw.de/de/quantic-downloads--42883) #renishaw**

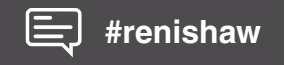

Leere Seite

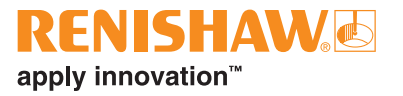

# **Inhalt**

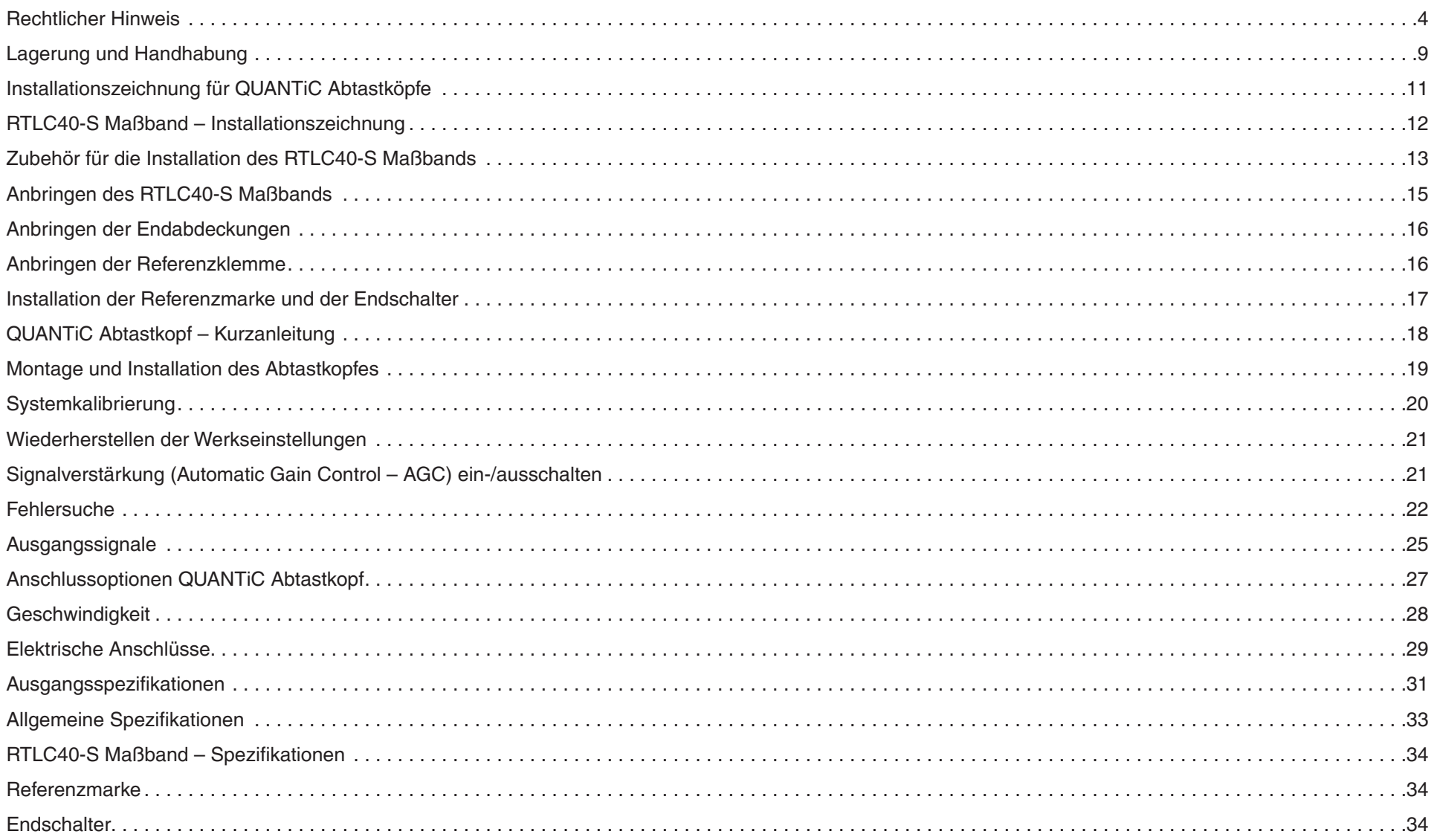

# <span id="page-3-0"></span>**Rechtlicher Hinweis**

### **Patente**

Die Funktionen und Leistungsmerkmale der QUANTiC™ und RTLC40-S Messsysteme von Renishaw sind Gegenstand der folgenden Patente und Patentanmeldungen:

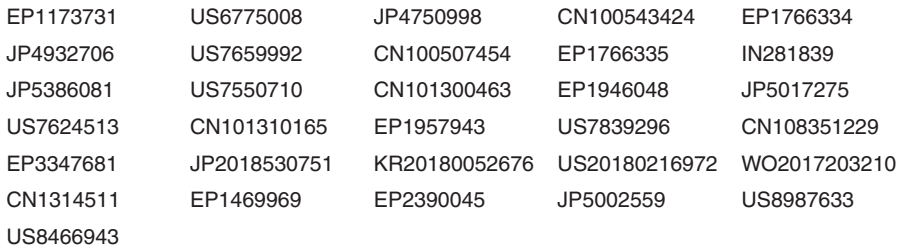

### **Geschäftsbedingungen und Gewährleistung**

Sofern nicht zwischen Ihnen und Renishaw etwas im Rahmen einer separaten schriftlichen Vereinbarung vereinbart und unterzeichnet wurde, werden die Ausrüstung und/oder Software gemäß den allgemeinen Geschäftsbedingungen von Renishaw verkauft, die Sie zusammen mit dieser Ausrüstung und/oder Software erhalten oder auf Anfrage bei Ihrer lokalen Renishaw Niederlassung erhältlich sind.

Renishaw übernimmt für seine Ausrüstung und Software für einen begrenzten Zeitraum (laut den allgemeinen Geschäftsbedingungen) die Gewährleistung, vorausgesetzt sie werden exakt entsprechend der von Renishaw erstellten verbundenen Dokumentation installiert und verwendet. Die genauen Angaben zur Gewährleistung sind in den allgemeinen Geschäftsbedingungen enthalten.

Ausrüstung und/oder Software, die Sie von einer Drittfirma erwerben, unterliegt separaten allgemeinen Geschäftsbedingungen, die Sie zusammen mit dieser Ausrüstung und/oder Software erhalten. Einzelheiten dazu erfahren Sie bei Ihrem Lieferanten.

## **Konformitätserklärung**

Renishaw plc erklärt hiermit die Konformität des QUANTiC Messsystems mit grundlegenden Anforderungen und anderen relevanten Vorschriften der:

 $\epsilon$ 

• geltenden EU-Richtlinien

Der vollständige Wortlaut der Konformitätserklärung ist erhältlich unter: **[www.renishaw.de/productcompliance](https://www.renishaw.de/de/optical-encoders-compliance-certificates--31881)**.

### **Vorgesehene Verwendung**

Das QUANTiC Messsystem wurde für die Positionsbestimmung und Übertragung dieser Daten an ein Antriebssystem oder eine Steuerung in Anwendungen entwickelt, die eine Bewegungssteuerung benötigen. Die Installation, der Betrieb und die Wartung dieses Systems müssen unter Beachtung der Angaben in der Renishaw-Dokumentation und der allgemeinen Geschäftsbedingungen zur Gewährleistung und aller sonstigen relevanten Gesetzesvorschriften erfolgen.

## **Weitere Informationen**

Weitere Informationen über Messsysteme der QUANTiC Baureihe sind dem Datenblatt für das *QUANTiC* ™ *Messsystem* (Renishaw Artikel-Nr. L-9517-9779), dem *Advanced Diagnostic Tool ADTi-100* Datenblatt (Renishaw Artikel-Nr. L-9517-9721), der *Advanced Diagnostic Tool ADTi-100 und ADT View Software* Bedienungsanleitung (Renishaw Artikel-Nr. M-6195-9414) und der *Advanced Diagnostic Tool ADTi-100 und ADT View Software* Kurzanleitung (Renishaw Artikel-Nr. M-6195-9322) zu entnehmen. Diese können von unserer Website **[www.renishaw.de/quanticdownloads](https://www.renishaw.de/de/quantic-downloads--42883)** heruntergeladen oder kostenlos bei Ihrer Renishaw-Niederlassung angefordert werden.

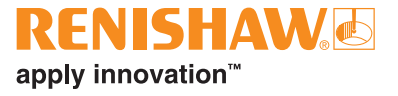

### **Verpackung**

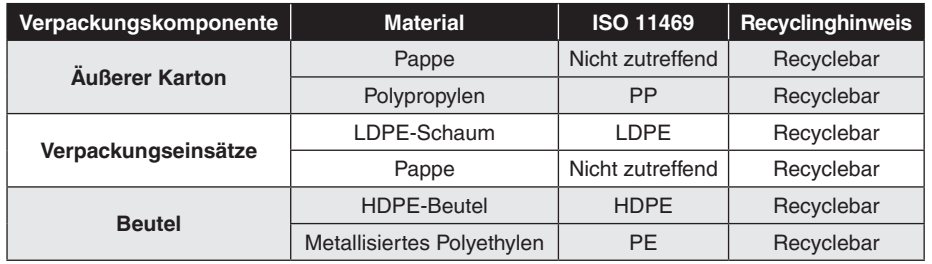

Die Verpackung unserer Produkte enthält folgende Materialien und kann recycelt werden.

### **REACH-Verordnung**

Die gemäß Artikel 33(1) der Verordnung (EG) Nr. 1907/2006 ("REACH"-Verordnung) erforderlichen Informationen zu Produkten, die besonders besorgniserregende Stoffe (SVHC) enthalten, erhalten Sie unter **[www.renishaw.de/REACH](https://www.renishaw.de/de/renishaw-reach-statement--44055)**.

### **Entsorgung von Elektro- und Elektronik-Altgeräten**

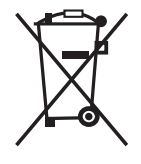

Der Gebrauch dieses Symbols auf Produkten von Renishaw und/oder den beigefügten Unterlagen gibt an, dass das Produkt nicht mit allgemeinem Haushaltsmüll entsorgt werden darf. Es liegt in der Verantwortung des Endverbrauchers, dieses Produkt zur Entsorgung an speziell dafür vorgesehene Sammelstellen für Elektro- und Elektronik-Altgeräte (WEEE) zu übergeben, um eine Wiederverwendung oder Verwertung zu ermöglichen. Die richtige Entsorgung dieses Produktes trägt zur Schonung wertvoller Ressourcen bei und verhindert mögliche negative Auswirkungen auf die Umwelt. Weitere Informationen erhalten Sie von Ihrem örtlichen Entsorgungsunternehmen oder von Ihrer Renishaw-Niederlassung.

## **Hinweise zur QUANTiC Software**

#### **Drittanbieter-Lizenzen**

Das QUANTiC Produkt enthält eingebettete Software, für welche folgende Hinweise gelten:

Copyright © 2009 - 2013 ARM LIMITED

#### All rights reserved.

This Redistribution and use in source and binary forms, with or without modification, are permitted provided that the following conditions are met:

- Redistributions of source code must retain the above copyright notice, this list of conditions and the following disclaimer.
- Redistributions in binary form must reproduce the above copyright notice, this list of conditions and the following disclaimer in the documentation and/or other materials provided with the distribution.
- Neither the name of ARM nor the names of its contributors may be used to endorse or promote products derived from this software without specific prior written permission.

THIS SOFTWARE IS PROVIDED BY THE COPYRIGHT HOLDERS AND CONTRIBUTORS "AS IS" AND ANY EXPRESS OR IMPLIED WARRANTIES, INCLUDING, BUT NOT LIMITED TO, THE IMPLIED WARRANTIES OF MERCHANTABILITY AND FITNESS FOR A PARTICULAR PURPOSE ARE DISCLAIMED. IN NO EVENT SHALL COPYRIGHT HOLDERS AND CONTRIBUTORS BE LIABLE FOR ANY DIRECT, INDIRECT, INCIDENTAL, SPECIAL, EXEMPLARY, OR CONSEQUENTIAL DAMAGES (INCLUDING, BUT NOT LIMITED TO, PROCUREMENT OF SUBSTITUTE GOODS OR SERVICES; LOSS OF USE, DATA, OR PROFITS; OR BUSINESS INTERRUPTION) HOWEVER CAUSED AND ON ANY THEORY OF LIABILITY, WHETHER IN CONTRACT, STRICT LIABILITY, OR TORT (INCLUDING NEGLIGENCE OR OTHERWISE) ARISING IN ANY WAY OUT OF THE USE OF THIS SOFTWARE, EVEN IF ADVISED OF THE POSSIBILITY OF SUCH DAMAGE.

#### Copyright © NXP Semiconductors, 2012

#### All rights reserved.

Software that is described herein is for illustrative purposes only which provides customers with programming information regarding the LPC products.

This software is supplied "AS IS" without any warranties of any kind, and NXP Semiconductors and its licensor disclaim any and all warranties, express or implied, including all implied warranties of merchantability, fitness for a particular purpose and non-infringement of intellectual property rights.

- NXP Semiconductors assumes no responsibility or liability for the use of the software, conveys no license or rights under any patent, copyright, mask work right, or any other intellectual property rights in or to any products.
- NXP Semiconductors reserves the right to make changes in the software without notification.
- NXP Semiconductors also makes no representation or warranty that such application will be suitable for the specified use without further testing or modification.

Permission to use, copy, modify, and distribute this software and its documentation is hereby granted, under NXP Semiconductors' and its licensor's relevant copyrights in the software, without fee, provided that it is used in conjunction with NXP Semiconductors microcontrollers. This copyright, permission, and disclaimer notice must appear in all copies of this code.

### **Hinweis der US-Regierung**

NOTICE TO UNITED STATES GOVERNMENT CONTRACT AND PRIME CONTRACT CUSTOMERS

This software is commercial computer software that has been developed by Renishaw exclusively at private expense. Notwithstanding any other lease or licence agreement that may pertain to, or accompany the delivery of, this computer software, the rights of the United States Government and/or its prime contractors regarding its use, reproduction and disclosure are as set forth in the terms of the contract or subcontract between Renishaw and the United States Government, civilian federal agency or prime contractor respectively. Please consult the applicable contract or subcontract and the software licence incorporated therein, if applicable, to determine your exact rights regarding use, reproduction and/or disclosure.

### **Renishaw Endbenutzer-Lizenzvertrag (EULA)**

Die Software von Renishaw wird nach den Bestimmungen der Renishaw-Lizenz lizenziert. Diese sind zu finden unter: **[www.renishaw.de/legal/softwareterms](https://www.renishaw.de/legal/de/software-lizenzvereinbarung--47112)**.

# <span id="page-7-1"></span><span id="page-7-0"></span>**Lagerung und Handhabung**

Die berührungslos arbeitenden QUANTiC Messsysteme bieten eine hohe Toleranz gegenüber Staub, Fingerabdrücken und leichten Ölen. Bei rauen Umgebungen wie Anwendungen auf Werkzeugmaschinen sollte jedoch ein zusätzlicher Schutz gegen das Eindringen von Kühlmittel oder Öl vorgesehen werden.

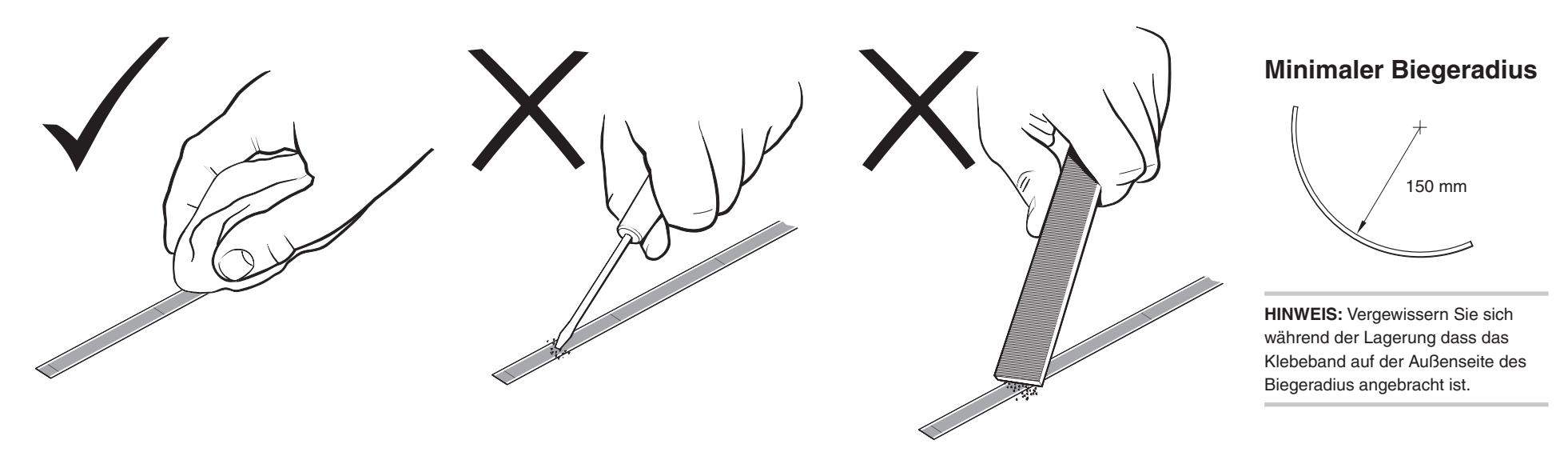

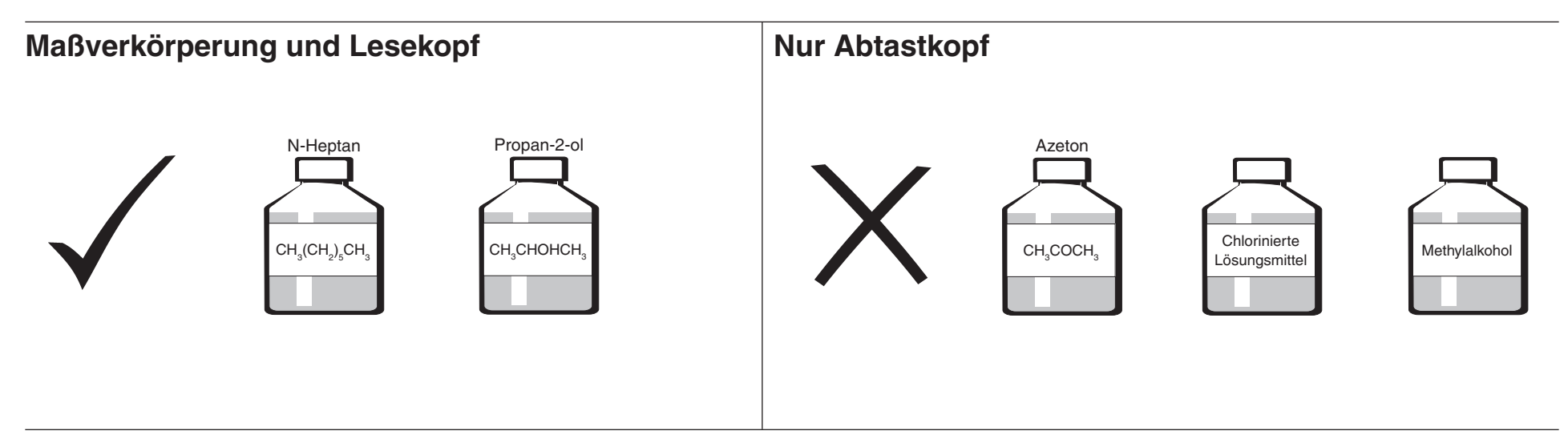

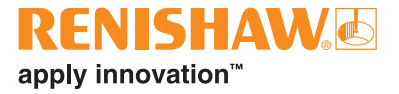

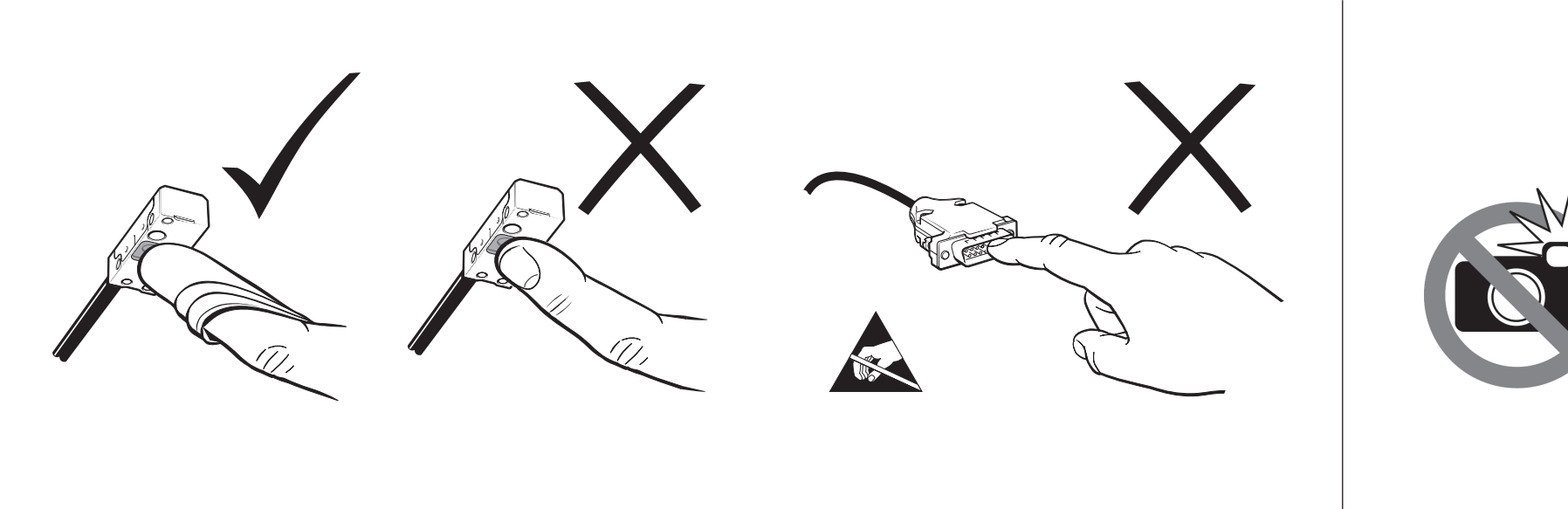

# **Temperatur**

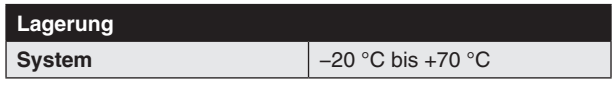

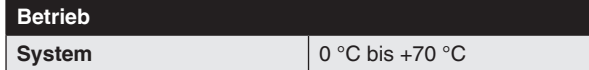

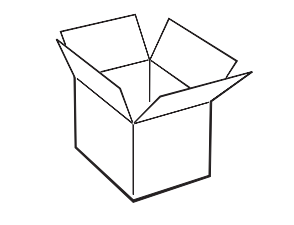

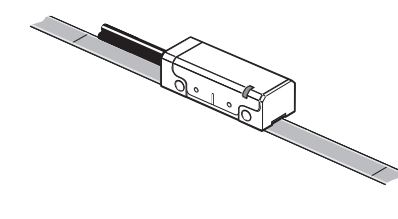

# **Luftfeuchtigkeit**

95% relative Luftfeuchtigkeit (nicht kondensierend) nach IEC 60068-2-78

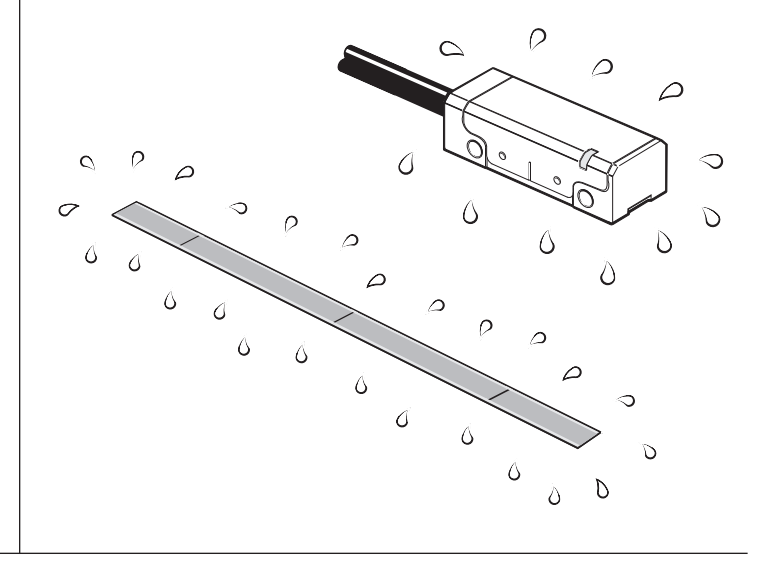

# <span id="page-9-0"></span>**Installationszeichnung für QUANTiC Abtastköpfe**

Abmessungen und Toleranzen in mm

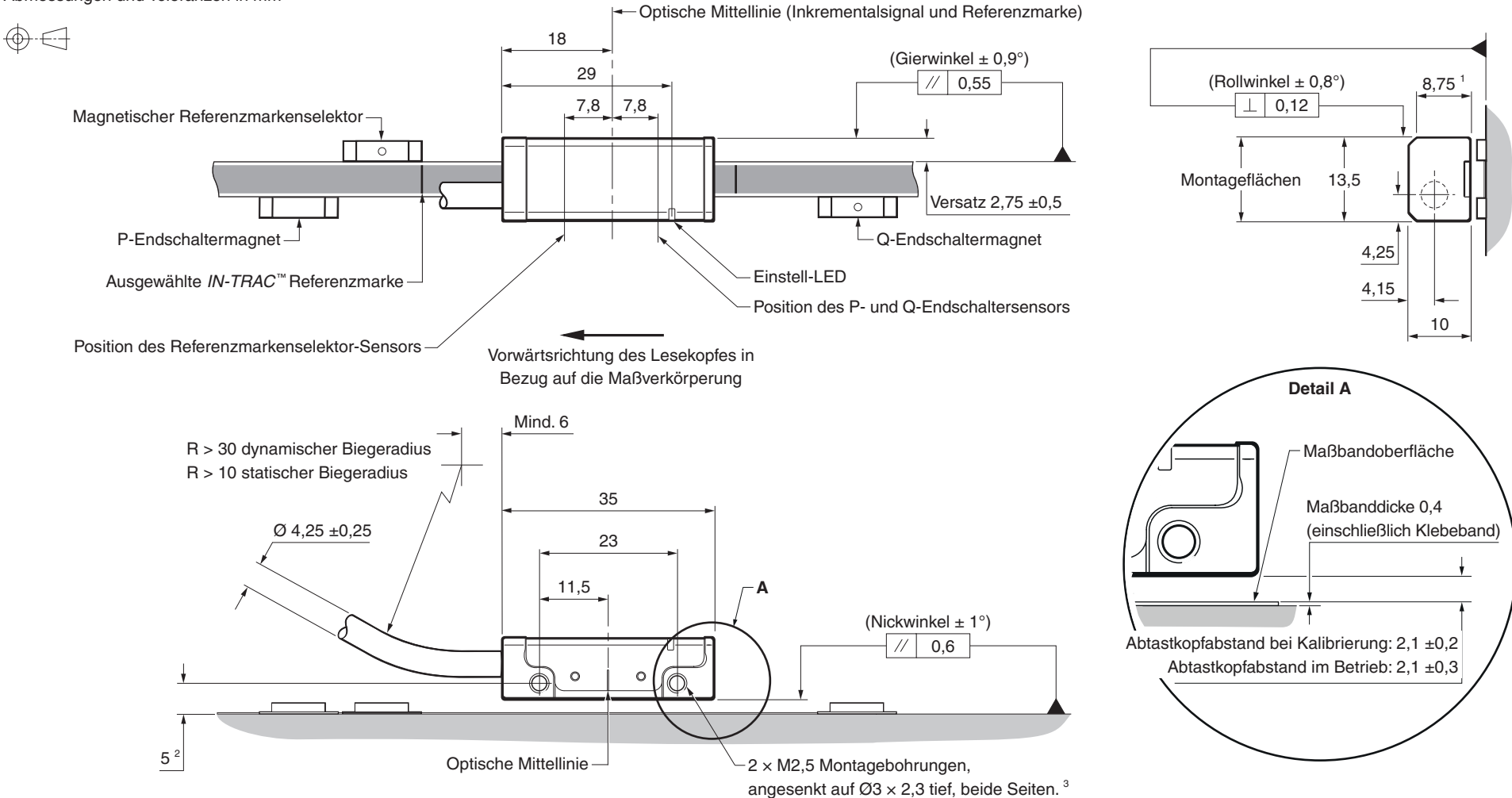

<sup>1</sup>Größe der Montageflächen.

2 Wert gemessen vom Installationsuntergrund.

<sup>3</sup> Die empfohlene Einschraubtiefe beträgt mind. 5 mm (7,5 mm einschließlich Ansenkung) und das empfohlene Drehmoment 0,25 Nm bis 0,4 Nm.

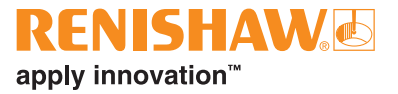

# <span id="page-10-1"></span><span id="page-10-0"></span>**RTLC40-S Maßband – Installationszeichnung**

#### Abmessungen und Toleranzen in mm

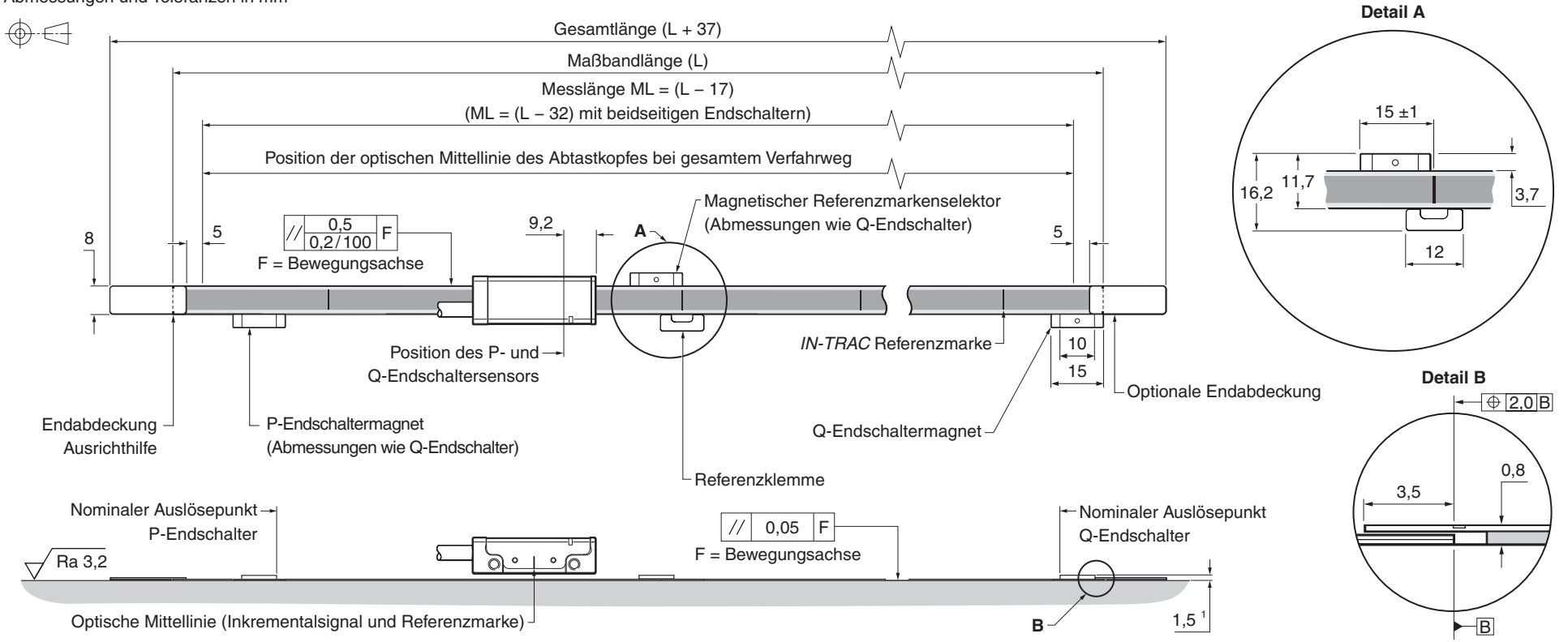

#### **HINWEISE:**

- Die Positionen des Referenzmarkenselektors und des Endschaltergebers sind richtig für die dargestellte Ausrichtung des Abtastkopfes.
- Externe Magnetfelder von mehr als 6 mT Stärke in der Nähe des Abtastkopfes können zu Fehlauslösungen der Endschalter- und Referenzsensoren führen.
- <sup>1</sup> Wert gemessen vom Installationsuntergrund.
- <sup>2</sup> Geliefert mit zwei M2  $\times$  4 Schrauben.

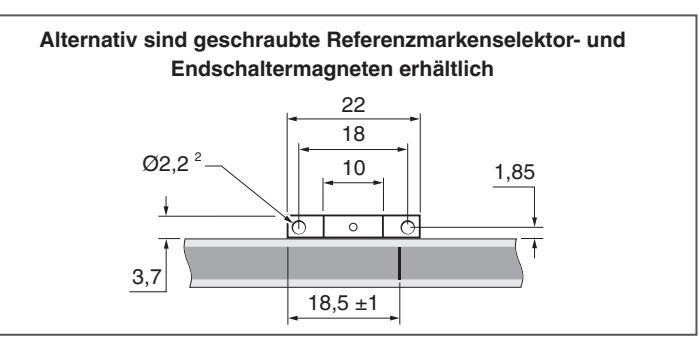

# <span id="page-11-0"></span>**Zubehör für die Installation des RTLC40-S Maßbands**

## **Benötigte Teile:**

- Ein RTLC40-S Maßband der richtigen Länge (siehe ['RTLC40-S Maßband Installationszeichnung'](#page-10-1) auf Seite [11](#page-10-1))
- Referenzklemme (A-9585-0028)
- Loctite® 435™ (P-AD03-0012)
- Geeignete lösungsmittelhaltige Reiniger (siehe ['Lagerung und Handhabung'](#page-7-1) auf Seite [8\)](#page-7-1)
- RTLC40-S Maßband-Montageführung (A-9589-0115)
- 2 M2,5 Schrauben
- Grüne Einstelllehre (mit QUANTiC Abtastkopf geliefert)
- Faserfreies Tuch

## **Optionale Teile:**

- 1 Paar-Endabdeckungen (A-9585-0035)
- Reinigungstücher (A-9523-4040)
- Loctite 435 Dosiernadel (P-TL50-0209)
- Schneidevorrichtung (A-9589-0071) oder Schere (A-9589-0133) zum Zuschneiden des RTLC40-S auf die gewünschte Länge
- Magnet Montageführung (A-9653-0201)
- Referenzmarken- und Endschaltermagnete; siehe folgende Tabelle

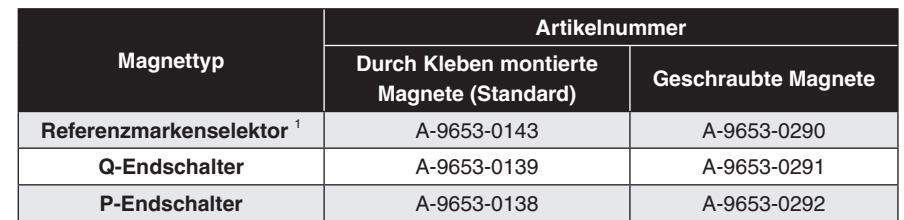

<sup>1</sup> Der magnetische Referenzmarkenselektor wird nur für Abtastköpfe mit vom Anwender wählbarer Referenzmarke benötigt.

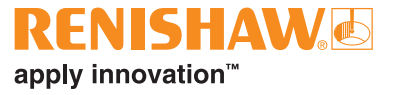

## **Zuschneiden des RTLC40-S Maßbands**

Falls erforderlich, schneiden Sie das RTLC40-S Maßband mit einer Schneidevorrichtung oder Schere auf die gewünschte Länge zu.

### **Verwendung der Schneidevorrichtung**

Die Schneidevorrichtung sollte unter Verwendung geeigneter Spannmittel gesichert werden.

Nachdem Sie die Schneidevorrichtung gesichert haben, führen Sie RTLC40-S wie dargestellt ein und positionieren Sie den Anpressblock auf dem Maßband.

**HINWEIS:** Vergewissern Sie sich, dass der Block richtig (wie unten dargestellt) ausgerichtet ist.

#### **Ausrichtung des Anpressblocks der Schneidevorrichtung für den RTLC40-S Maßbandzuschnitt**

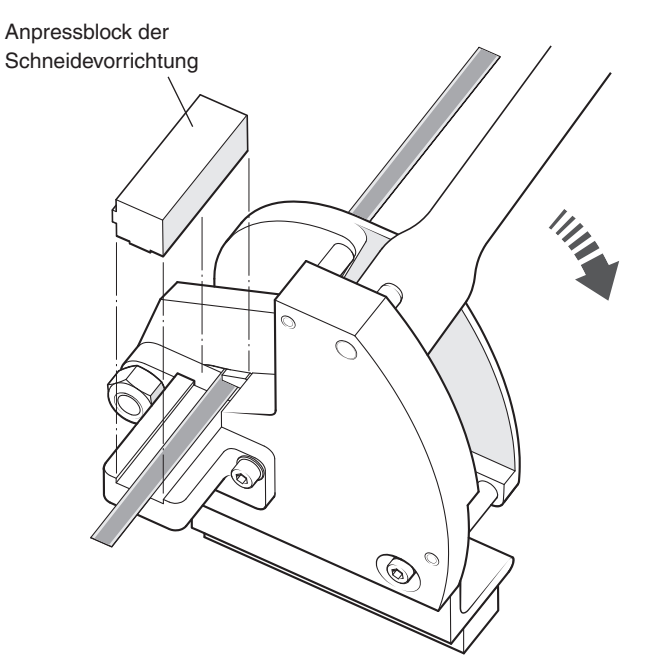

Halten Sie den Block fest in seiner Position und ziehen Sie gleichzeitig den Hebel zum Schneiden des Maßbands in einer fließenden Bewegung nach unten.

### **Verwendung der Schere**

Führen Sie das RTLC40-S Maßband durch die erste Öffnung an der Schere (siehe Abbildung).

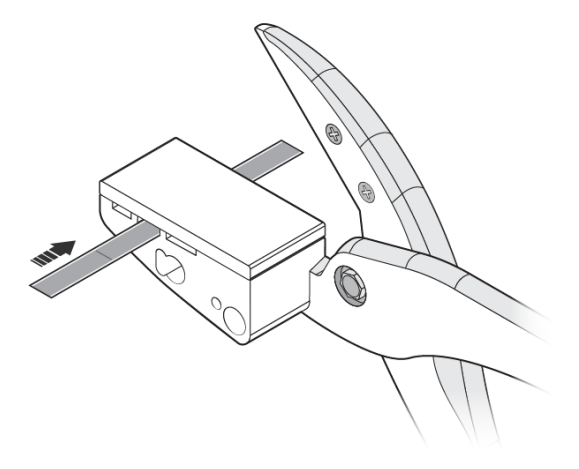

Halten Sie das Maßband fest in seiner Position und schließen Sie die Schere zum Schneiden des Maßbands gleichzeitig in einer fließenden Bewegung nach unten.

# <span id="page-13-0"></span>**Anbringen des RTLC40-S Maßbands**

- 1. Planen Sie vor der Installation genügend Zeit für die Temperaturangleichung von Maßband und Installationsfläche ein.
- 2. Markieren Sie den Startpunkt des Maßbands auf der Installationsfläche achten Sie dabei gegebenenfalls auf genügend Platz für die Endabdeckungen (siehe ['RTLC40-S Maßband –](#page-10-1)  [Installationszeichnung'](#page-10-1) auf Seite [11](#page-10-1)).
- 3. Reinigen und entfetten Sie den Untergrund gründlich mit den empfohlenen Reinigungsmitteln (siehe ['Lagerung und Handhabung'](#page-7-1) auf Seite [8](#page-7-1)). Lassen Sie die Installationsfläche vor der Anbringung des Maßbands trocknen.
- 4. Befestigen Sie die Montagehilfe für das Maßband am Montagewinkel des Abtastkopfes. Setzen Sie die mit dem Abtastkopf gelieferte Abstandlehre zwischen die Montagehilfe und die Installationsfläche, um die nominale Höhe einzustellen.

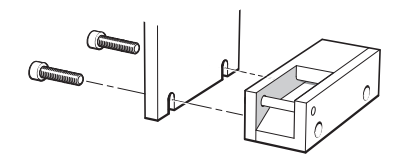

**HINWEIS:** Die Montagehilfe für das Maßband kann nach beiden Seiten ausgerichtet werden, um die Installation des Maßbands zu vereinfachen.

- 5. Verfahren Sie die Achse auf den Startpunkt des Maßbands. Lassen Sie dabei genug Platz, um das Maßband durch die Montagehilfe führen zu können, wie unten dargestellt.
- 6. Ziehen Sie ein Stück vom Schutzfolie ab und legen Sie das Maßband bis zum Startpunkt in die Montageführung ein. Vergewissern Sie sich, dass die Schutzfolie unter Splitter-Schraube an der Montagehilfe nach außen geführt wird.

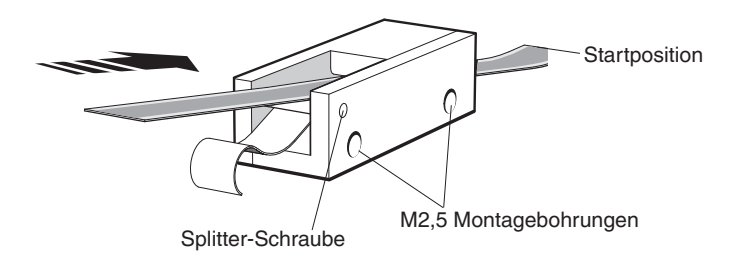

- 7. Drücken Sie das Maßbandende mithilfe eines sauberen, trockenen, faserfreien Tuches mit den Fingern fest, um sicherzustellen, dass es gut auf dem Untergrund haftet.
- 8. Führen Sie die Montagehilfe langsam und gleichmäßig über die gesamte Verfahrachse. Ziehen Sie dabei mit der Hand die Schutzfolie ab. Achten Sie darauf, dass sich die Folie nicht unter der Montagehilfe verfängt.

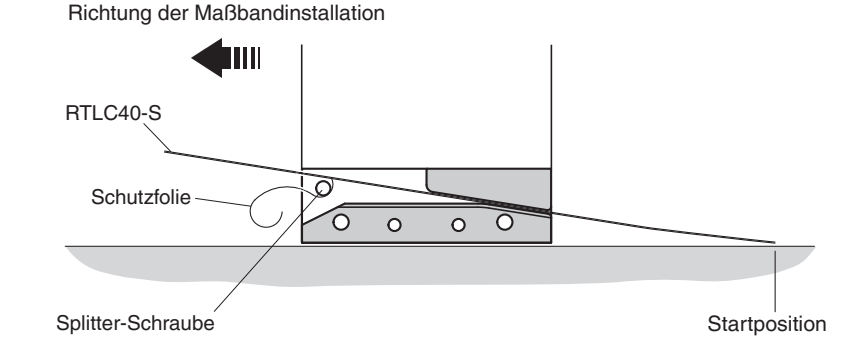

- 9. Drücken Sie das Maßband während der Installation durch leichten Fingerdruck fest, um sicherzustellen, dass es gut auf dem Untergrund haftet.
- 10. Nehmen Sie die Montageführung ab und drücken Sie das noch lose Maßband von Hand fest.
- 11. Das Maßband ist mit einem sauberen, trockenen, faserfreien Tuch über die gesamte Maßbandlänge mit den Fingern festzudrücken.
- 12. Säubern Sie das Maßband mit den Reinigungstüchern von Renishaw oder einem sauberen, trockenen, fusselfreien Tuch.

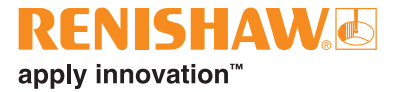

# <span id="page-14-0"></span>**Anbringen der Endabdeckungen**

Für RTLC40-S Maßbänder steht ein Satz Endabdeckungen zum Schutz der Maßbandenden zur Verfügung.

**HINWEIS:** Die Endabdeckungen sind optional erhältlich und können vor oder nach der Installation des Abtastkopfes angebracht werden.

1. Entfernen Sie die Schutzfolie vom Klebeband auf der Rückseite der Endabdeckung.

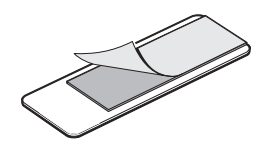

2. Richten Sie die Markierungen an den Rändern der Endabdeckung zu den Maßbandenden aus und positionieren Sie die Endabdeckung dann über dem Maßband.

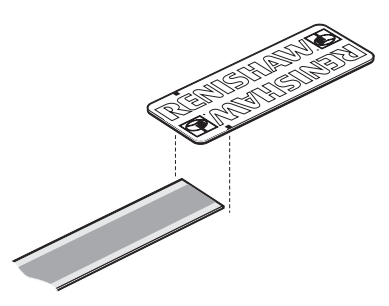

**HINWEIS:** Zwischen dem Maßbandende und dem Klebeband an der Endabdeckung entsteht ein Spalt.

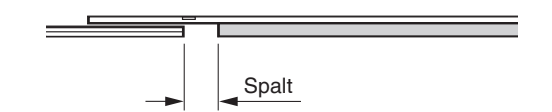

# **Anbringen der Referenzklemme**

**WICHTIG:** Warten Sie 24 Stunden bis zur vollständigen Haftung des Maßbands, bevor Sie die Referenzklemme anbringen.

Die Referenzklemme fixiert das RTL40-S Maßband fest auf dem Untergrund an der gewünschten Position.

**ACHTUNG:** Unter Umständen verschlechtert sich die Messleistung des Systems, wenn die Referenzklemme nicht verwendet wird.

Die Referenzklemme muss nicht neben einer Referenzmarke angebracht werden. Sie kann an einer beliebigen Stelle entlang der Achse je nach Anforderungen des Kunden positioniert werden.

1. Entfernen Sie die Schutzfolie von der Referenzklemme. Setzen Sie die Referenzklemme mit der Öffnung auf die gewünschte Stelle am Maßband.

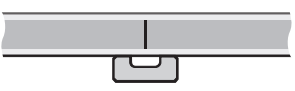

2. Geben Sie etwas Kleber (Loctite 435) in die Öffnung an der Referenzklemme. Achten Sie darauf, dass kein Kleber auf die Maßbandoberfläche fließt. Dosiernadeln sind erhältlich.

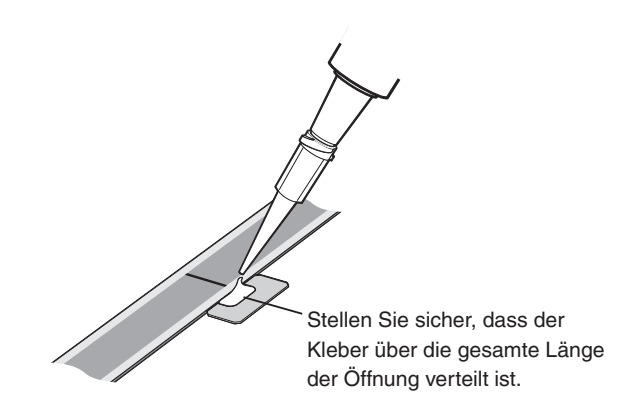

# <span id="page-15-0"></span>**Installation der Referenzmarke und der Endschalter**

**WICHTIG:** Warten Sie 24 Stunden bis zur vollständigen Haftung der Maßverkörperung, bevor Sie die Magneten anbringen.

Wenn der Abtastkopf den Referenzmarkenselektor oder Endschaltermagneten passiert, wird eine Kraft von bis zu 0,2 N zwischen dem Magnet und den Sensoren am Abtastkopf erzeugt.

- Die Halterung sollte ausreichend stabil sein, damit sie einer solchen Kraft standhalten kann, ohne sich zu verformen.
- Durch die Montage des Maßbands gemäß den Anweisungen dieser Installationsanleitung wird verhindert, dass diese Magnetkraft die Maßverkörperung beeinträchtigt.

Die Verwendung der Installationshilfe erhöht die Genauigkeit und erleichtert die Positionierung des Referenzmarkenselektors sowie der magnetischen Endschalter.

- 1. Den Magneten wie dargestellt an der Installationshilfe anbringen.
- 2. Selbstklebendes Schutzpapier vom Magneten entfernen.

Magnetische Montagehilfe

- 3. Den Magneten an der gewünschten Position an der Kante der Maßverkörperung anbringen und sicherstellen, dass er nicht auf der Maßverkörperung sitzt.
	- Endschaltermagnete können an beliebigen Stellen angebracht werden.
	- Der Referenzmarkenselektor muss jedoch an der entsprechenden *IN-TRAC* Referenzmarke, wie unten gezeigt, angebracht werden.<sup>1</sup>

<sup>1</sup> Der magnetische Referenzmarkenselektor wird nur für Abtastköpfe mit vom Anwender wählbarer Referenzmarke benötigt. Weitere Informationen finden Sie im Datenblatt zur *QUANTiC ™ Messsystembaureihe* (Renishaw Art.-Nr. L-9517-9779).

**HINWEIS:** Die Positionen des Referenzmarkenselektors und des Endschaltergebers sind richtig für die dargestellte Ausrichtung des Abtastkopfes.

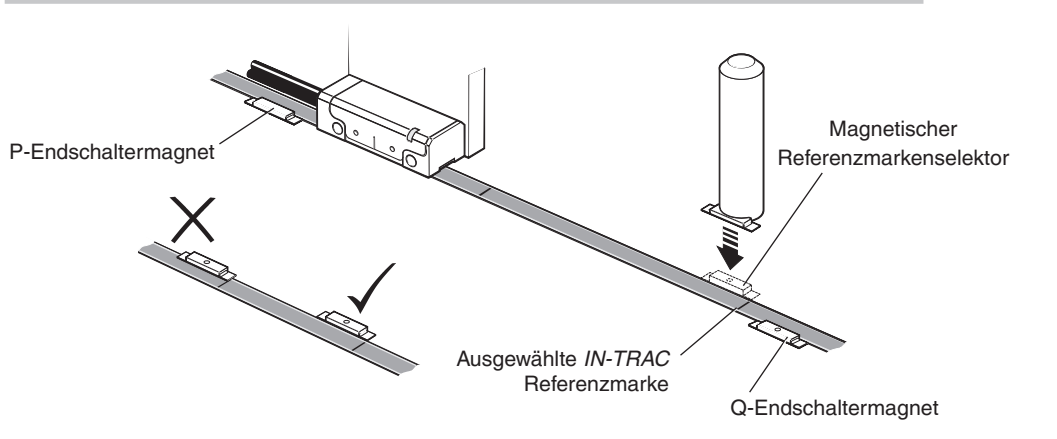

4. Den Magneten mit einem sauberen, trockenen, faserfreien Tuch mit den Fingern festdrücken, um sicherzustellen, dass er gut haftet

#### **HINWEISE:**

- Der nominelle Schaltpunkt des Endschalters liegt normalerweise direkt über dem Magneten, kann aber auch bis zu 3 mm früher schalten (siehe ['RTLC40-S Maßband – Installationszeichnung'](#page-10-1) auf Seite [11\)](#page-10-1).
- Magnetische Materialien in der näheren Umgebung können Verschiebungen bei Referenzmarkenselektor und magnetischen Endschaltern auslösen. In diesem Fall muss für eine zusätzliche Sicherung gesorgt werden. Alternativ sind geschraubte Referenzmarken- und Endschaltermagnete erhältlich (siehe ['RTLC40-S Maßband – Installationszeichnung'](#page-10-1) auf Seite [11\)](#page-10-1).
- Externe Magnetfelder von mehr als 6 mT Stärke in der Nähe des Abtastkopfes können zu Fehlauslösungen der Endschalter- und Referenzsensoren führen.

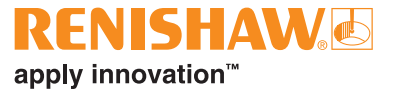

# <span id="page-16-0"></span>**QUANTiC Abtastkopf – Kurzanleitung**

Dieses Kapitel bietet eine Kurzanleitung zur Installation eines QUANTiC Abtastkopfes. Eine ausführlichere Anleitung zur Installation des Abtastkopf finden Sie auf den Seiten [18](#page-17-1) bis [21](#page-20-1) dieser Installationsanleitung. Das optionale Advanced Diagnostic Tool ADTi-100<sup>1</sup> (A-6165-0100) und die ADT View Software <sup>2</sup> können für die Installation und Kalibrierung verwendet werden.

#### **INSTALLATION**

Stellen Sie sicher, dass die Maßverkörperung, das Lesefenster am Abtastkopf und die Montagefläche frei von Verschmutzung und anderen Hindernissen sind.

Stellen Sie ggf. sicher, dass der Referenzmarkenselektor korrekt positioniert wurde (siehe ['RTLC40-S Maßband – Installationszeichnung'](#page-10-1) auf Seite [11](#page-10-1)).

Verbinden Sie den Abtastkopf mit der Empfangselektronik und schalten Sie das System ein. Die Einstell-LED am Abtastkopf wird blinken.

Installieren Sie den Abtastkopf und richten Sie ihn so aus, dass die höchstmögliche Signalstärke über den gesamten Verfahrweg erreicht wird. Dies wird durch eine grün blinkende LED angezeigt.

#### **KALIBRIERUNG**

Schalten Sie den Abtastkopf aus und wieder ein und starten Sie die Kalibrierroutine. Die Einstell-LED wird einzeln blau blinken.

Verfahren Sie den Abtastkopf langsam (< 100 mm/s) über die Maßverkörperung, ohne dabei eine Referenzmarke zu überfahren, bis die LED doppelt blau blinkt.

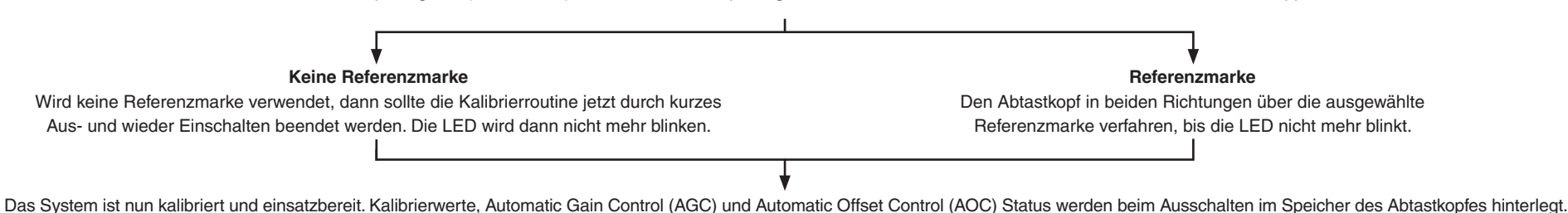

**HINWEIS:** Sollte die Kalibrierung fehlschlagen (LED - blinkt weiterhin einzeln blau), stellen Sie die Werkseinstellungen des Abtastkopfes wieder her (siehe ['Wiederherstellen der Werkseinstellungen'](#page-20-1) auf Seite [21\)](#page-20-1). Wiederholen Sie dann die Installation und Kalibrierroutine.

<sup>2</sup> Die Software kann kostenlos unter **[www.renishaw.de/adt](https://www.renishaw.de/de/advanced-diagnostic-tool--38358)** heruntergeladen werden.

Weitere Informationen finden Sie in der Advanced Diagnostic Tool ADTi-100 und ADT View Software Bedienungsanleitung (Renishaw Art.-Nr. M-6195-9414) und der Advanced Diagnostic Tool ADTi-100 und ADT View Software Kurzanleitung (Renishaw Art.-Nr. M-6195-9322).

# <span id="page-17-1"></span><span id="page-17-0"></span>**Montage und Installation des Abtastkopfes**

### **Montagewinkel**

Der Winkel muss eine flache Montagefläche haben und sollte entsprechend den Installationstoleranzen angepasst werden können; die Einstellung des Abtastkopfabstands sollte justierbar sein und der Winkel muss ausreichend steif sein, um ein Verbiegen bzw. Vibrationen des Abtastkopfes während des Betriebes zu verhindern.

#### <span id="page-17-2"></span>**Abtastkopfeinstellung**

Stellen Sie sicher, dass die Maßverkörperung, das Lesefenster am Abtastkopf und die Montagefläche frei von Verschmutzung und anderen Hindernissen sind.

**HINWEIS:** Gehen Sie beim Reinigen des Abtastkopfes und der Maßverkörperung sparsam mit Reinigungsmittel um, nicht darin tränken.

- 1. Montieren Sie den Abtastkopf mit zwei M2,5-Schrauben an der Halterung.
- 2. Die grüne Abstandslehre muss so unter dem Abtastkopf positioniert werden, dass die Öffnung direkt unter dem Lesefenster positioniert ist. Dies ist erforderlich, damit die Einstell-LED funktioniert.

3. Stellen Sie den Abtastkopf so ein, dass die Einstell-LED über den gesamten Verfahrbereich grün blinkt. Je schneller sie blinkt, desto optimaler ist die Einstellung.

Das optionale Advanced Diagnostic Tool ADTi-100 (A-6195-0100) und die entsprechende Software ADT View können verwendet werden, um die Signalstärke unter schwierigen Installationsbedingungen zu optimieren. Weitere Informationen finden Sie unter **[www.renishaw.de/adt](https://www.renishaw.de/de/advanced-diagnostic-tool--38358)**.

**HINWEIS:** Bei einer Neuinstallation des Abtastkopfes sollten die Werkseinstellungen wiederhergestellt werden (siehe ['Wiederherstellen](#page-20-1)  [der Werkseinstellungen'](#page-20-1) auf Seite [21\)](#page-20-1).

<sup>1</sup> Weitere Informationen zur Fehlerdiagnose finden Sie im Abschnitt ['Fehlersuche'](#page-21-1) auf Seite [22.](#page-21-1)

#### **Status der Einstell-LED am Abtastkopf**

Rot

 $\hat{\mathcal{L}}$ 

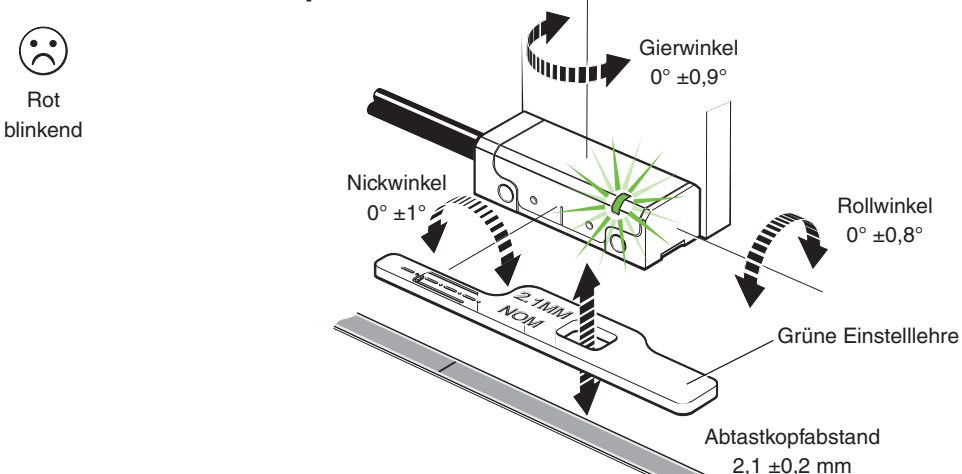

Rollwinkel  $0^\circ \pm 0.8^\circ$ 

### **Abtastkopf LED Diagnose <sup>1</sup>**

**Orange** blinkend

 $\mathcal{L}$ 

Grün blinkend

 $(\ddot{\bm{\cdot}})$ 

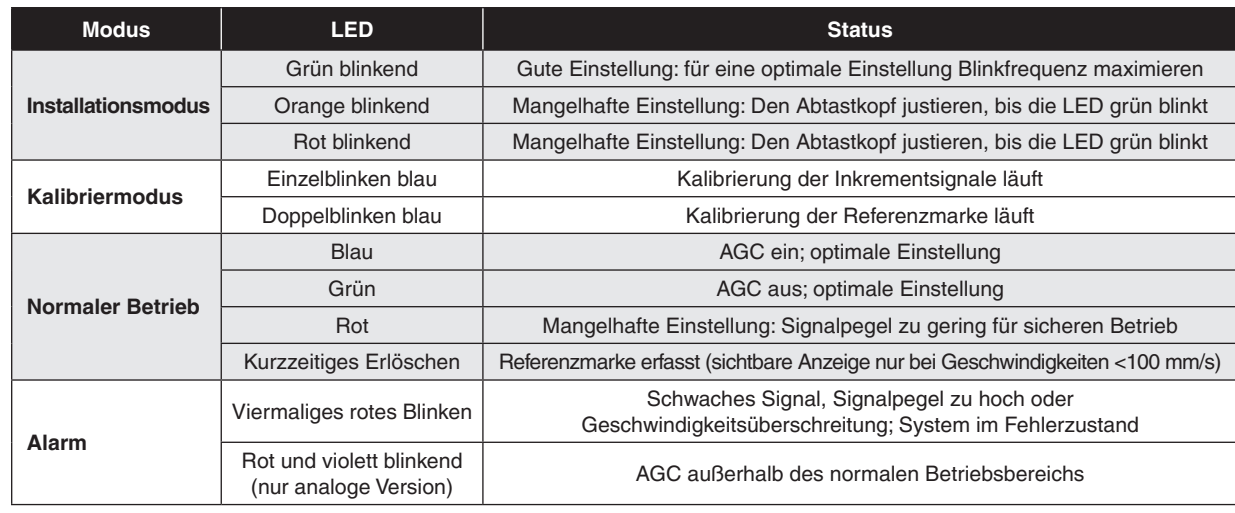

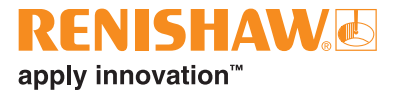

# <span id="page-18-1"></span><span id="page-18-0"></span>**Systemkalibrierung**

**HINWEIS:** Die nachstehend beschriebenen Funktionen können auch mithilfe des optionalen ADTi-100 und der ADT View Software ausgeführt werden. Weitere Informationen finden Sie unter **[www.renishaw.de/adt](https://www.renishaw.de/de/advanced-diagnostic-tool--38358)**.

#### **Vor der Systemkalibrierung:**

- 1. Reinigen Sie die Maßverkörperung und das Lesefenster des Abtastkopfes.
- 2. Bei einer Neuinstallation stellen Sie die Werkseinstellungen wieder her (siehe ['Wiederherstellen der Werkseinstellungen'](#page-20-1) auf Seite [21](#page-20-1)).
- 3. Maximieren Sie die Signalstärke über den gesamten Verfahrbereich (die Einstell-LED blinkt grün).

**HINWEIS:** Während der Kalibrierung sollte die Geschwindigkeit nicht über 100 mm/s oder der Höchstgeschwindigkeit des Abtastkopfes liegen, je nachdem, was langsamer ist.

### **Kalibrierung des Inkrementalsignals**

- 1. Schalten Sie den Abtastkopf kurz aus und wieder ein oder legen Sie den Ausgangspin der Fernkalibrierung < 3 Sekunden lang an 0 V an. Der Abtastkopf wird daraufhin periodisch einzeln blau blinken, um anzuzeigen, dass er sich im Kalibriermodus befindet, wie unter ['Montage und Installation des Abtastkopfes'](#page-17-1) auf Seite [18](#page-17-1) beschrieben. Der Abtastkopf wechselt nur in den Kalibriermodus, wenn die LED grün blinkt.
- 2. Verfahren Sie den Abtastkopf langsam entlang der Achse, ohne über eine Referenzmarke zu fahren, bis die LED anfängt doppelt zu blinken. Dadurch wird angezeigt, dass die Inkrementsignale nun kalibriert und die neuen Einstellungen im Abtastkopf gespeichert sind.
- 3. Das System ist nun einsatzbereit für den Phasenabgleich der Referenzmarke. Bei Systemen ohne Referenzmarke schalten Sie den Abtastkopf kurz aus und wieder ein oder legen Sie den Ausgangspin der Fernkalibrierung < 3 Sekunden lang an 0 V an, um den Kalibriermodus zu beenden.

4. Falls das System nicht automatisch in den Modus für den Phasenabgleich der Referenzmarken geht (weiterhin einzelnes Blinken der LED), ist die Kalibrierung der Inkrementsignale fehlgeschlagen. Stellen Sie sicher, dass die Kalibrierung nicht aufgrund einer zu hohen Geschwindigkeit (> 100 mm/s oder einer Überschreitung der maximalen Verfahrgeschwindigkeit) des Abtastkopfes fehlschlug. Verlassen Sie dann die Kalibrierroutine, laden Sie die Werkseinstellung (siehe ['Wiederherstellen der Werkseinstellungen'](#page-20-1) auf Seite [21\)](#page-20-1) und überprüfen Sie die Abtastkopfinstallation sowie die Systemsauberkeit, bevor die Kalibrierroutine wiederholt wird.

**HINWEIS:** Achten Sie bei analogen QUANTiC Varianten auf den richtigen Abschlusswiderstand der Ausgangssignale (siehe ['Empfohlene Signalabschlüsse'](#page-29-0) auf Seite [30](#page-29-0)).

#### **Phasenabgleich der Referenzmarke**

1. Den Abtastkopf in beiden Richtungen über die ausgewählte Referenzmarke verfahren, bis die LED nicht mehr blinkt und dauerhaft blau leuchtet. Die Referenzmarke ist nun phasensynchron ausgerichtet.

**HINWEIS:** Nur die gewählte Referenzmarke, die bei der Kalibrierroutine verwendet wurde, bleibt garantiert phasensynchron.

- 2. Das System beendet die Kalibrierroutine automatisch und ist einsatzbereit.
- 3. Die AGC- und AOC-Funktion schalten sich automatisch ein, wenn die Kalibrierung abgeschlossen sind. Hinweise zum Ausschalten der AGC-Funktion finden Sie im Abschnitt ['Signalverstärkung \(Automatic Gain Control – AGC\) ein-/ausschalten'](#page-20-2) auf Seite [21.](#page-20-2)
- 4. Sollte die LED nach dem mehrfachen Überfahren der ausgewählten Referenzmarke weiterhin doppelblinken, wurde die Referenzmarke nicht erkannt.
	- Bitte prüfen Sie die Konfiguration des Abtastkopfes. Abtastköpfe können entweder jede oder aber nur selektierte Referenzmarken ausgeben. Dies hängt davon ab, welche Optionen bei der Bestellung gewählt wurden.
	- Vergewissern Sie sich, dass sich der Selektormagnet der Referenzmarke an der richtigen Position relativ zur Orientierung des Abtastkopfes befindet (siehe ['RTLC40-S Maßband –](#page-10-1)  [Installationszeichnung'](#page-10-1) auf Seite [11](#page-10-1)).

#### **Kalibrierroutine manuell beenden**

Zum Beenden der Kalibrierroutine schalten Sie den Abtastkopf kurz aus und wieder ein oder legen Sie den Ausgangspin der Fernkalibrierung < 3 Sekunden lang an 0 V an. Die LED wird dann nicht mehr blinken.

#### **LED-Status während der Systemkalibrierung**

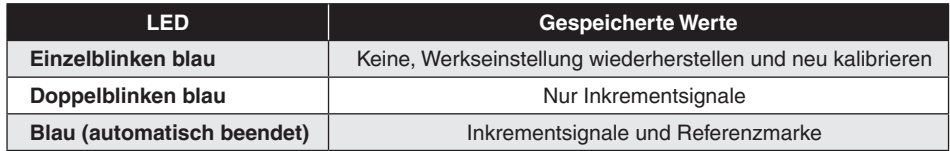

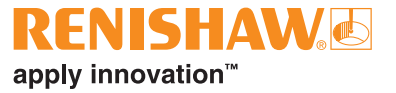

# <span id="page-20-1"></span><span id="page-20-0"></span>**Wiederherstellen der Werkseinstellungen**

Bei Neuausrichtung des Abtastkopfes, Neuinstallation des Systems oder falls die Kalibrierung dauerhaft fehlschlägt, müssen die Werkseinstellungen wiederhergestellt werden.

**HINWEIS:** Das Wiederherstellen der Werkseinstellungen kann auch mithilfe des optionalen ADTi-100 und der ADT View Software ausgeführt werden. Weitere Informationen finden Sie unter **[www.renishaw.de/adt](https://www.renishaw.de/de/advanced-diagnostic-tool--38358)**.

#### **Zur Wiederherstellung der Werkseinstellungen:**

- 1. Schalten Sie das System aus.
- 2. Verdecken Sie das Lesefenster des Abtastkopfes (unter Verwendung der mit dem Abtastkopf gelieferten grünen Abstandslehre. Vergewissern Sie sich dabei, dass sich die Aussparung NICHT unter dem Lesefenster befindet) oder legen Sie den Ausgangspin der Fernkalibrierung an 0 V an.
- 3. Schalten Sie den Abtastkopf ein.
- 4. Entfernen Sie die Abstandslehre bzw. trennen Sie die Verbindung zwischen dem Ausgangspin der Fernkalibrierung und dem 0 V-Anschluss.
- 5. Die LED fängt an, dauerhaft zu blinken, um anzuzeigen, dass die Werkseinstellungen wiederhergestellt wurden und dass sich der Abtastkopf im Installationsmodus befindet.
- 6. Wiederholen Sie den Vorgang wie unter ['Abtastkopfeinstellung'](#page-17-2) auf Seite [18](#page-17-2) beschrieben.

# <span id="page-20-2"></span>**Signalverstärkung (Automatic Gain Control – AGC) ein-/ausschalten**

Die AGC-Funktion schaltet sich automatisch ein, sobald das System kalibriert wurde. Dies wird durch eine blau leuchtende LED angezeigt. Die AGC-Funktion kann manuell ausgeschaltet werden, indem der Ausgangspin der Fernkalibrierung für mindestens 3 Sekunden bis maximal 10 Sekunden an 0 V angelegt wird. Die LED zeigt dann grünes Dauerlicht.

**HINWEIS:** Das Ein- bzw. Ausschalten der AGC-Funktionen kann auch mithilfe des optionalen ADTi-100 und der ADT View Software ausgeführt werden. Weitere Informationen finden Sie unter **[www.renishaw.de/adt](https://www.renishaw.de/de/advanced-diagnostic-tool--38358)**.

# <span id="page-21-1"></span><span id="page-21-0"></span>**Fehlersuche**

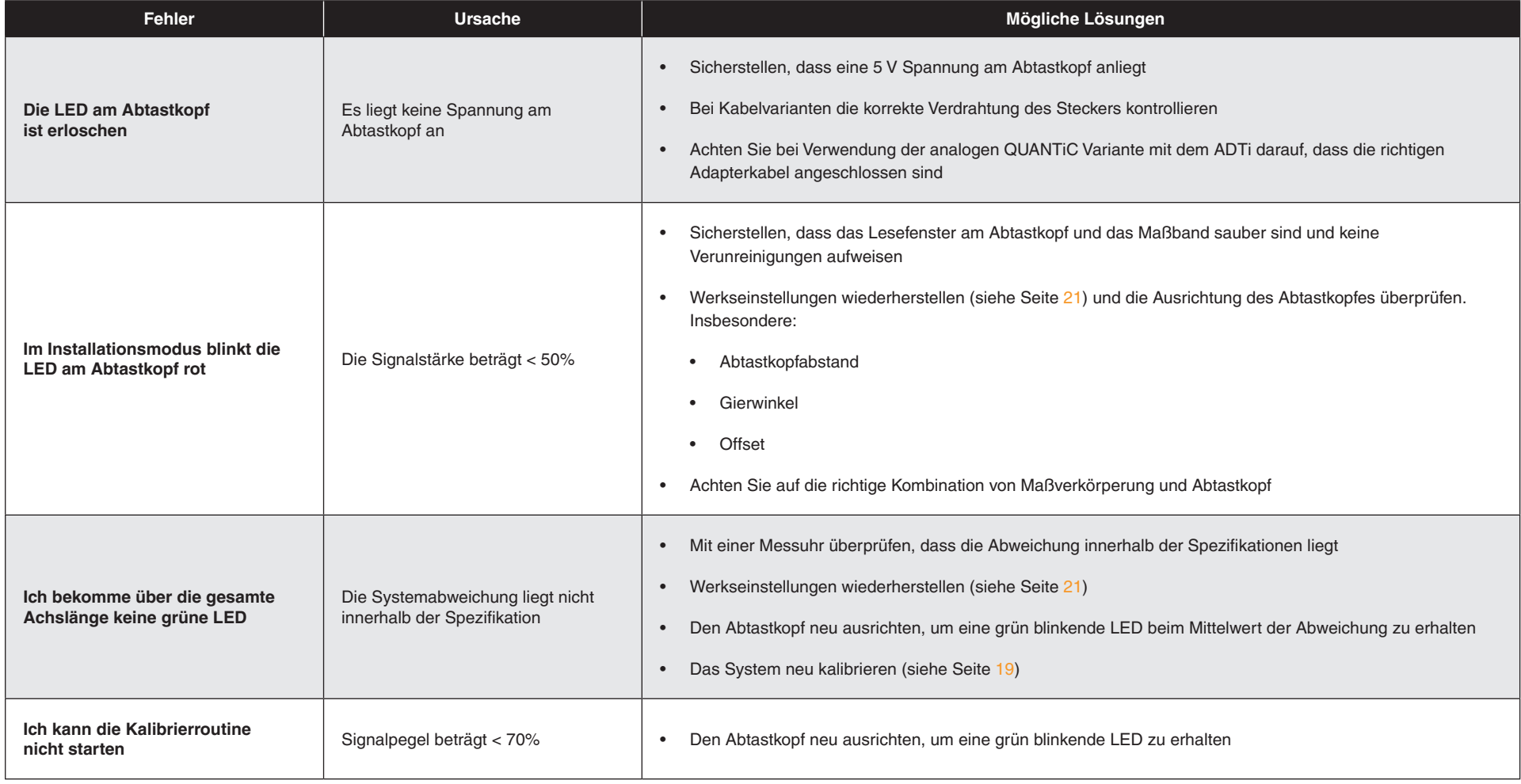

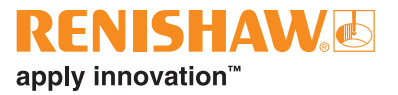

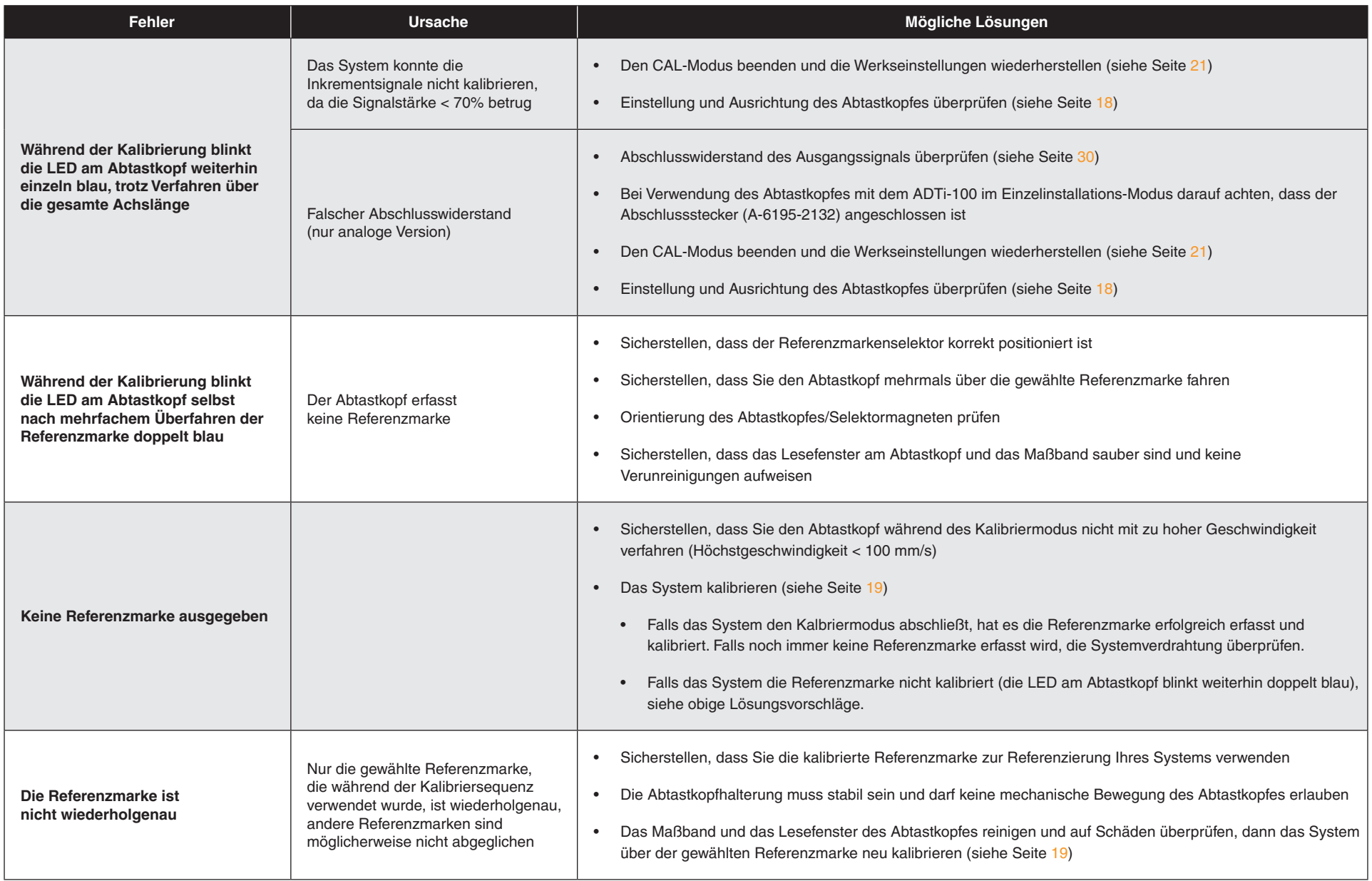

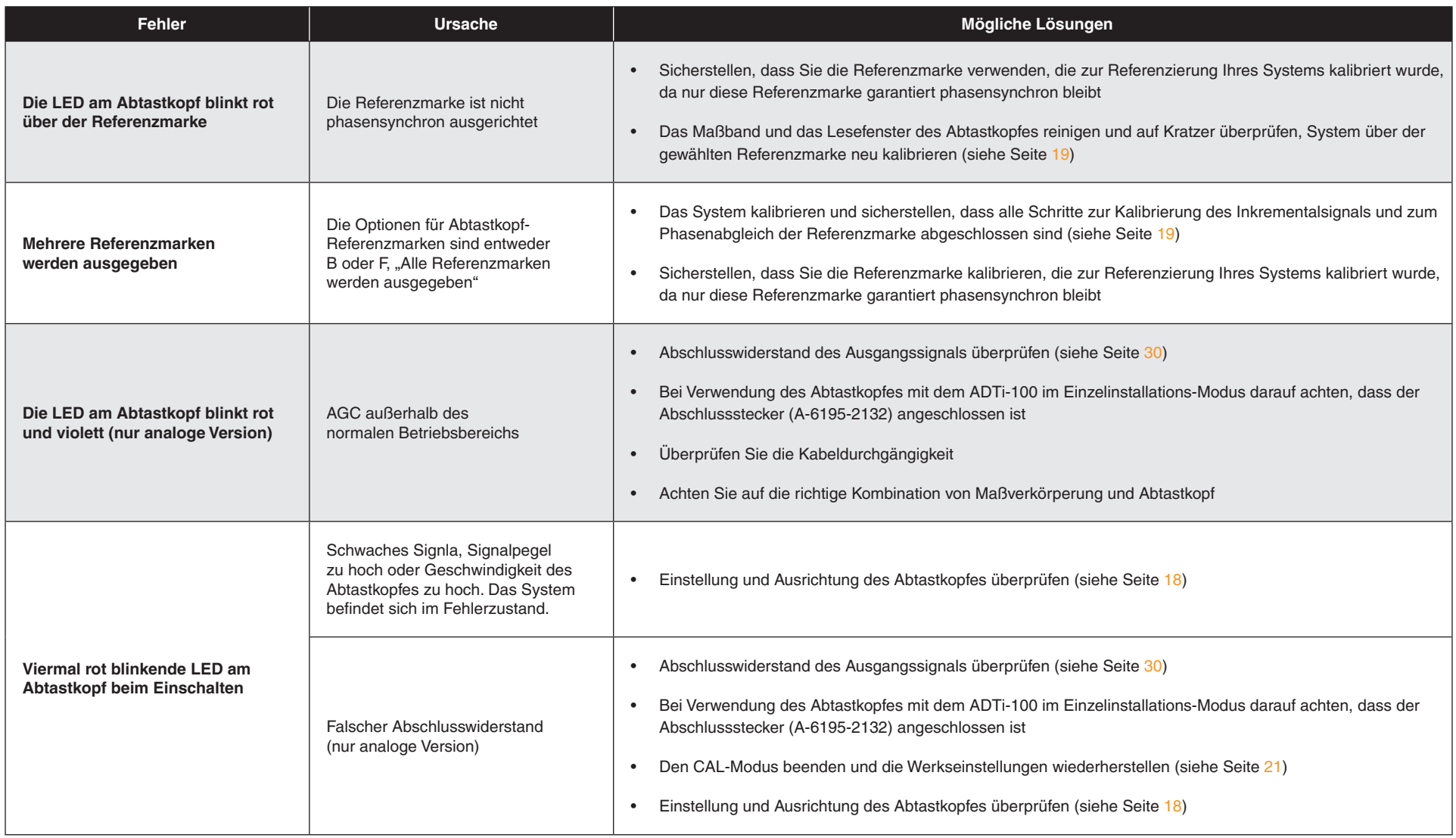

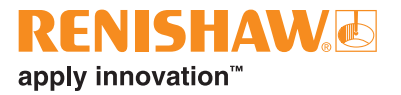

# <span id="page-24-0"></span>**Ausgangssignale**

## **Digitalausgänge**

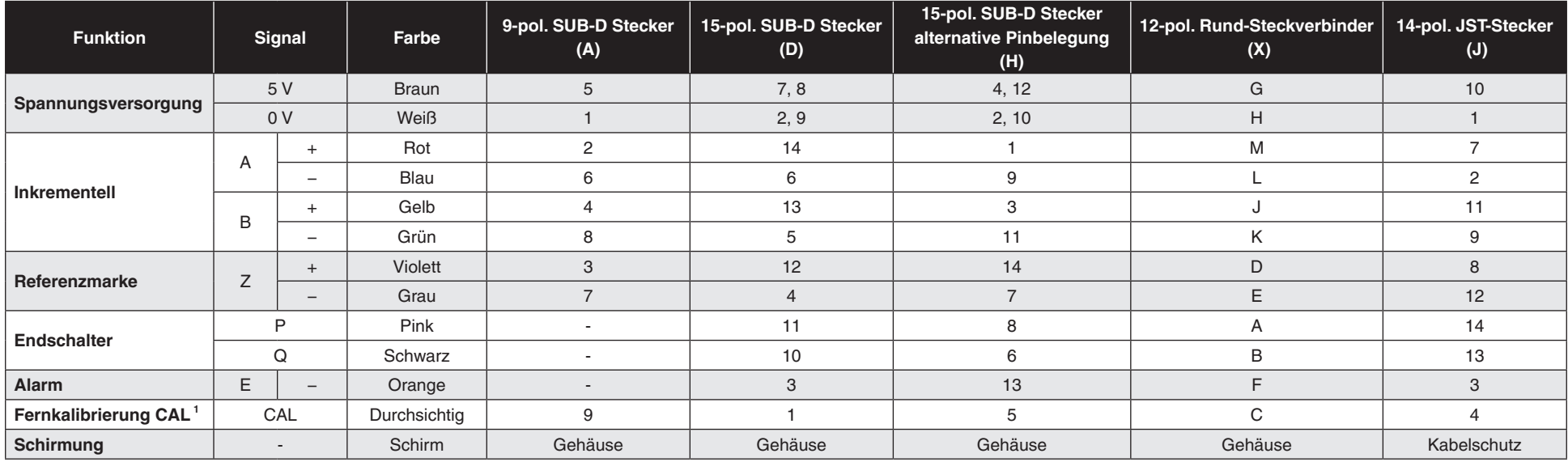

**<sup>1</sup>** Die CAL-Leitung muss zur Verwendung mit dem ADTi-100 angeschlossen sein.

## **Analoge Ausgänge**

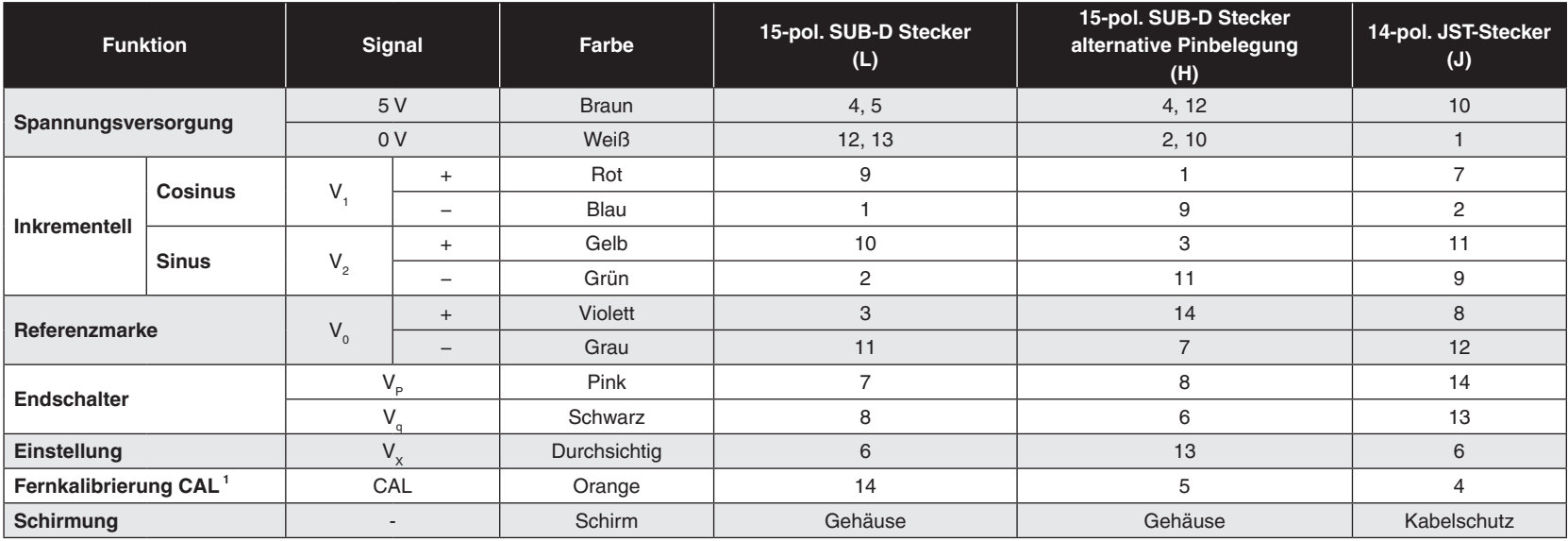

**<sup>1</sup>** Die CAL-Leitung muss zur Verwendung mit dem ADTi-100 angeschlossen sein.

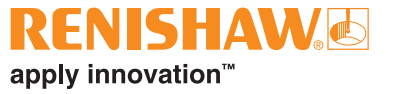

# <span id="page-26-0"></span>**Anschlussoptionen QUANTiC Abtastkopf**

**9-pol. SUB-D Stecker (Anschlusscode A)**

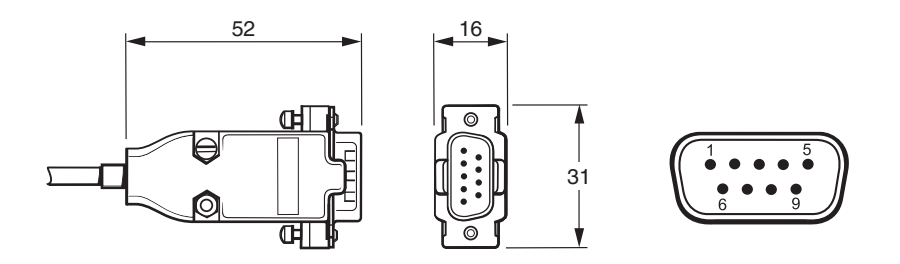

**15-pol. SUB-D Stecker (Anschlusscode D, L, H)**

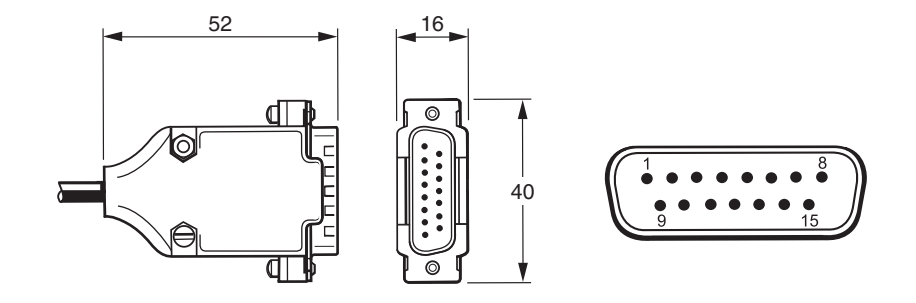

**12-pol. runder Zwischenstecker (Anschlusscode X) <sup>1</sup>**

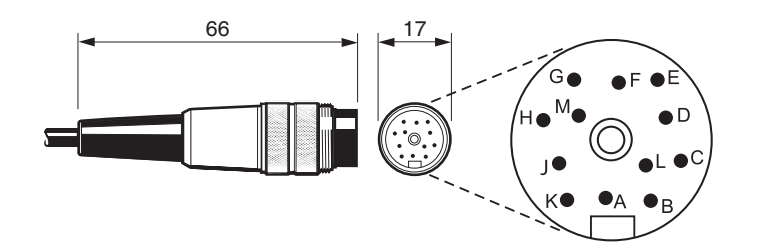

Buchse für 12-pol. Binder-Rundstecker (A-6195-0105).

<sup>2</sup> Packung mit 5 Buchsen für 14-pol. JST SH: Montage an der Unterseite (A-9417-0025); Seitliche Montage (A-9417-0026). Maximal 20 Einsteckzyklen für JST Stecker. **14-pol. JST Stecker (Anschlusscode J) 2**

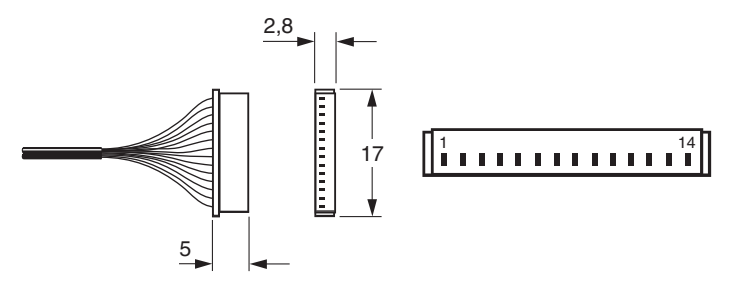

# <span id="page-27-0"></span>**Geschwindigkeit**

## **Digitale Abtastköpfe**

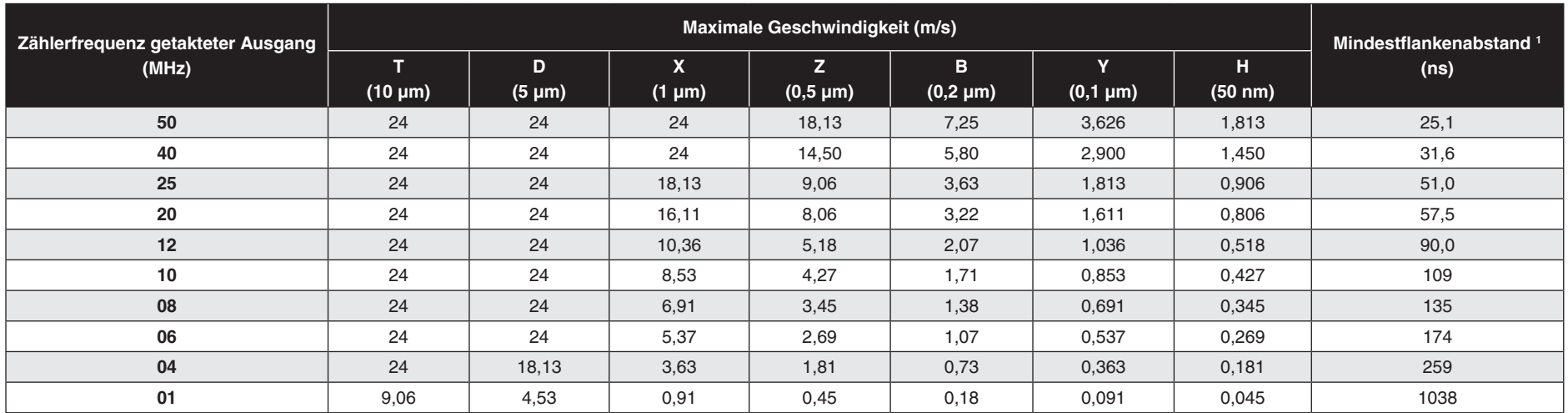

### **Analoge Abtastköpfe**

Maximale Geschwindigkeit: 20 m/s (−3dB) <sup>2</sup>

<sup>1</sup> Bei einem Abtastkopf mit 1 m Kabel.

<sup>2</sup> Überschreitet die Geschwindigkeit 20 m/s, kann die für den zyklischen Fehler (SDE) angegebene Leistung nicht garantiert werden.

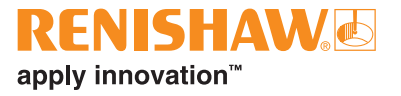

# <span id="page-28-0"></span>**Elektrische Anschlüsse**

## **Erdung und Schirmung**

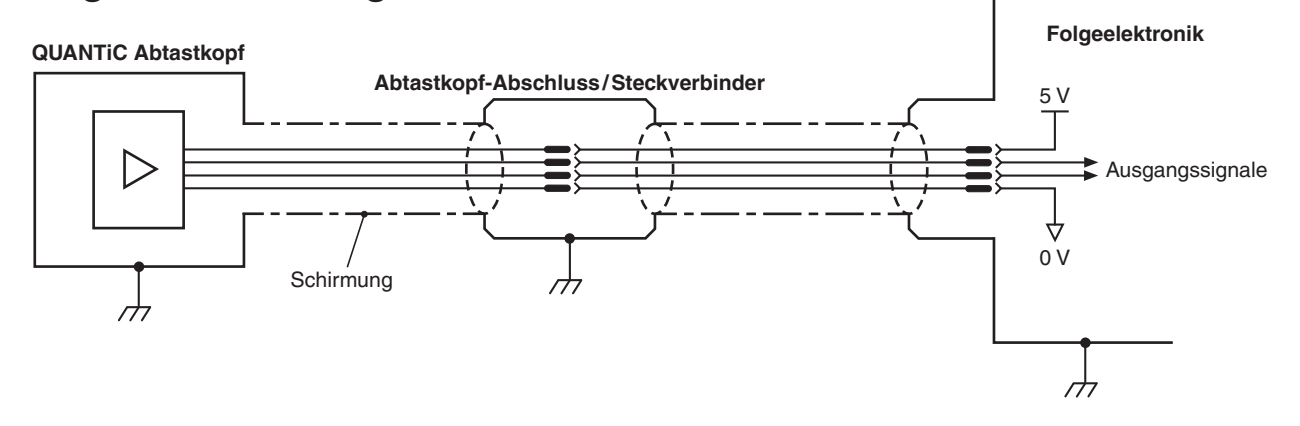

**WICHTIG:** Der Schirm sollte mit der Maschinenerde (Feldmasse) verbunden werden. Für JST-Varianten sollte der Kabelschutz mit der Maschinenerde verbunden werden.

### **Max. Kabellänge**

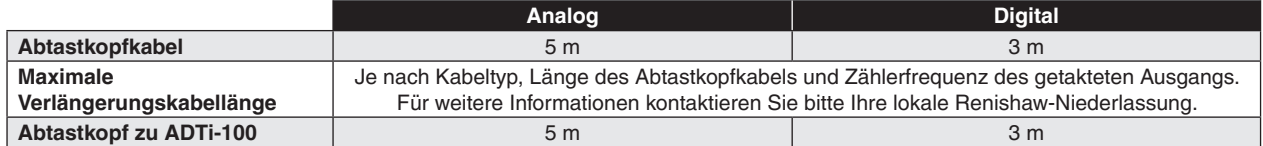

## **Betrieb mit Fernkalibrierung**

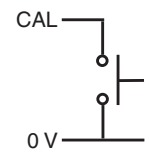

Fernbetrieb von CAL / AGC über CAL-Signal möglich.

## <span id="page-29-0"></span>**Empfohlene Signalabschlüsse**

### **Digitalausgänge**

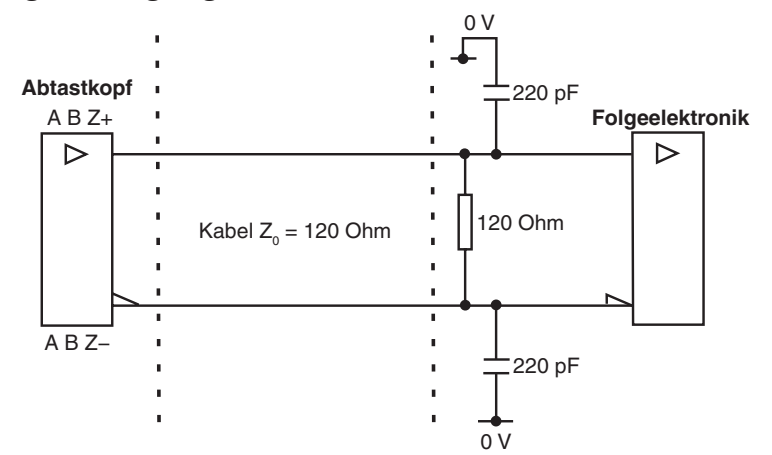

Standard RS422A Leitungsempfänger-Schaltung. Zusätzliche Kondensatoren reduzieren eventuelles Signalrauschen.

#### **Signalabschluss Alarmsignal (single-ended)**

(Nicht mit Kabelanschluss des Typs "A" erhältlich)

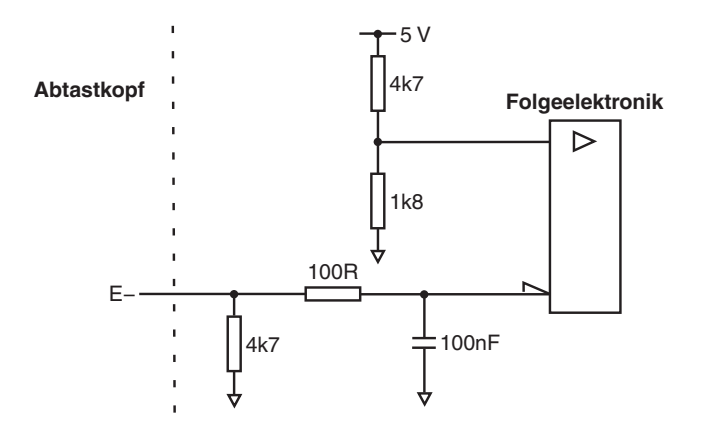

### **Analoge Ausgänge**

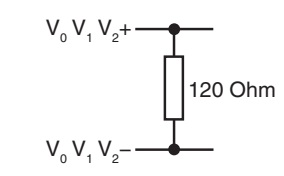

**HINWEIS:** Ein Abschlusswiderstand von 120 Ohm an den analogen Ausgangssignalen ist für eine korrekte Ausführung der AGC Funktion unbedingt erforderlich.

### **Ausgang Endschalter**

(Nicht mit Kabelanschluss des Typs "A" erhältlich)

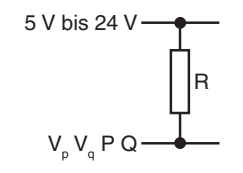

**HINWEIS:** R so groß wählen, dass 20 mA nicht überschritten werden. Alternativ ein Relais oder einen Optokoppler verwenden.

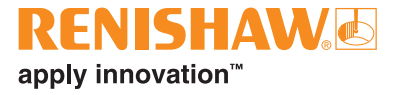

# <span id="page-30-0"></span>**Ausgangsspezifikationen**

### **Digitale Ausgangssignale**

Signalform - Rechtecksignal, Differenzial-Leitungstreiber EIA RS422A (außer Endschalter P und Q)

#### **Inkrementell <sup>1</sup>**

2 Ausgänge A und B, um 90° phasenverschoben

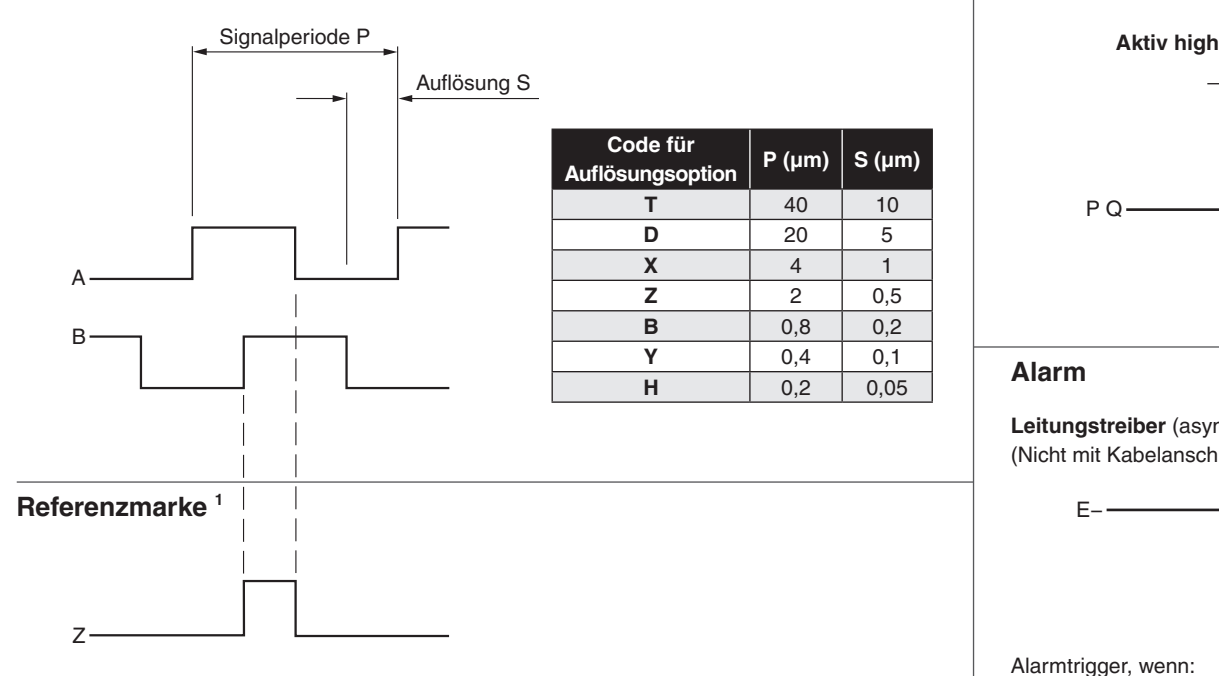

Synchronisierter Puls Z, Pulslänge entsprechend der Auflösung. Bidirektional wiederholgenau. <sup>2</sup>

**HINWEIS:** Optional ist eine breite Referenzmarke, die einen Referenzimpuls entsprechend der Signaldauer ausgibt, erhältlich. Für weitere Informationen kontaktieren Sie bitte Ihre lokale Renishaw-Niederlassung.

- <sup>1</sup> Invertierte Signale sind aus Übersichtsgründen nicht dargestellt.
- <sup>2</sup> Nur eine kalibrierte Referenzmarke ist bidirektional wiederholgenau.

#### **Endschalter**

Ausgang offener Kollektor, asynchroner Puls (nicht mit Kabelanschluss des Typs "A" erhältlich)

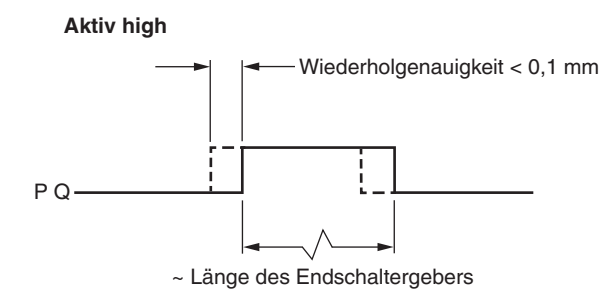

#### **Alarm**

**Leitungstreiber** (asynchroner Puls) (Nicht mit Kabelanschluss des Typs "A" erhältlich)

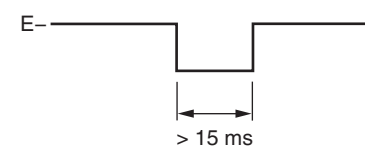

Alarmtrigger, wenn:

- die Signalamplitude < 20% oder > 135% ist
- die Abtastkopf-Geschwindigkeit für einen zuverlässigen Betrieb zu hoch ist

#### **oder Tri-State Alarm**

Differenziell übertragene Signale haben einen offenen Kollektor für > 15 ms, wenn ein Alarmzustand vorliegt.

### **Analoge Ausgangssignale**

#### **Inkrementell**

2 Kanäle V<sub>1</sub> und V<sub>2</sub> differenzielle Sinussignale, zentriert auf ~1,65 V (um 90° phasenverschoben)

### **Endschalter**

Offener Kollektorausgang, asynchroner Puls

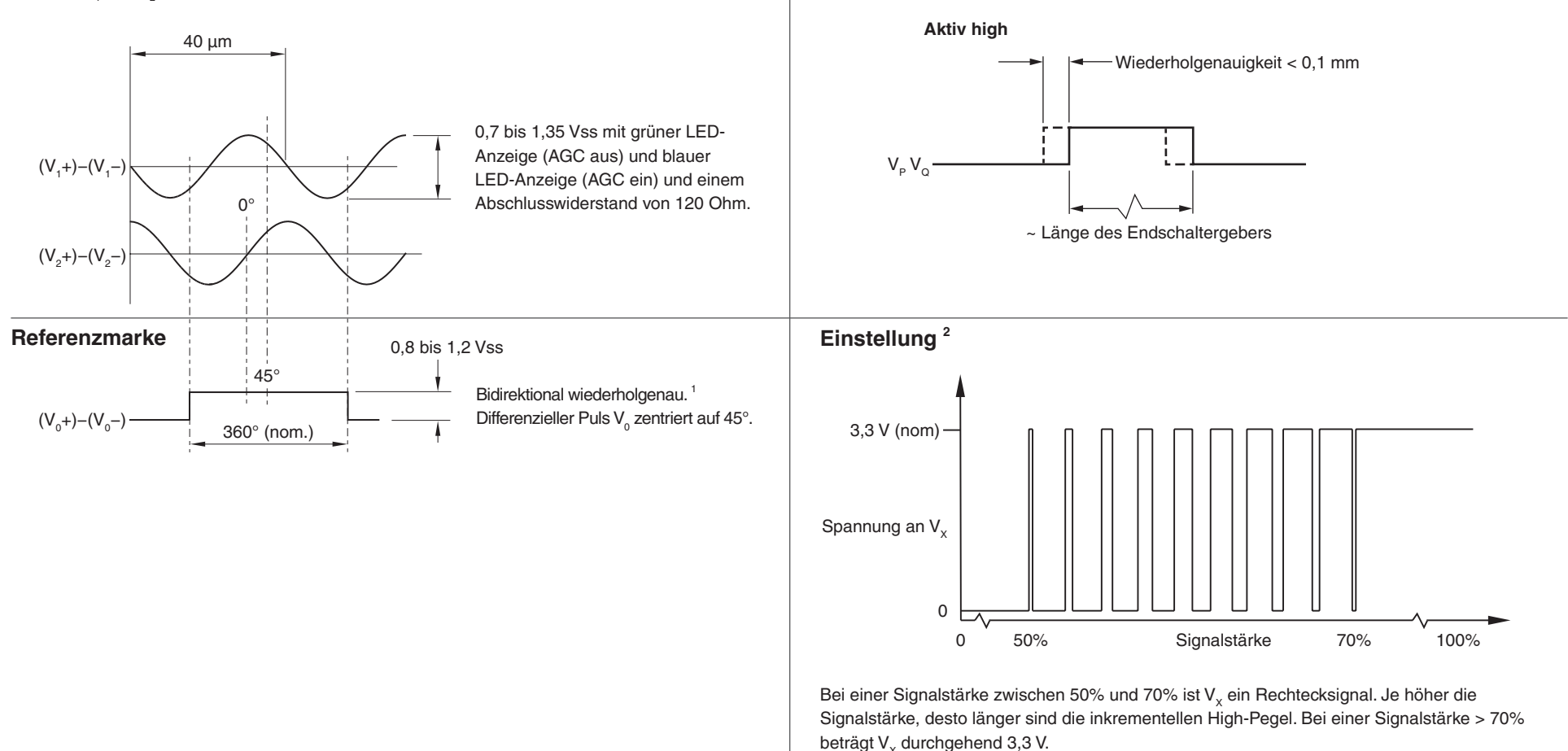

<sup>1</sup> Nur eine kalibrierte Referenzmarke ist bidirektional wiederholgenau.

<sup>2</sup> Das dargestellte Einstellsignal ist während der Kalibrierroutine nicht verfügbar.

# <span id="page-32-0"></span>**Allgemeine Spezifikationen**

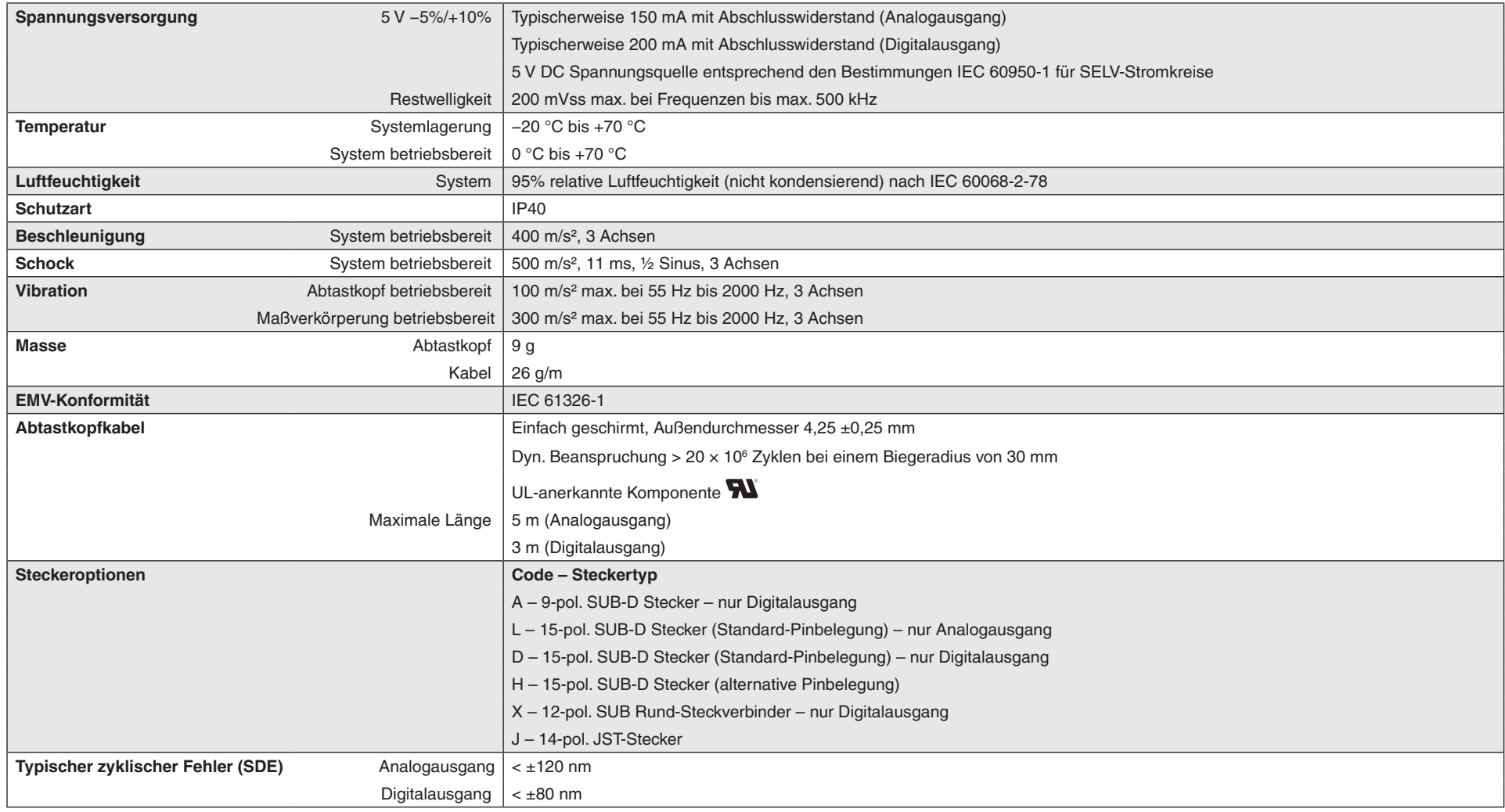

**ACHTUNG:** Die Messsysteme von Renishaw wurden entwickelt, um den entsprechenden EMV Standards zu genügen. Für vollständige EMV müssen sie vorschriftsmäßig installiert werden Besondere Aufmerksamkeit muss dabei den Schirmungsmaßnahmen gelten.

# <span id="page-33-0"></span>**RTLC40-S Maßband – Spezifikationen**

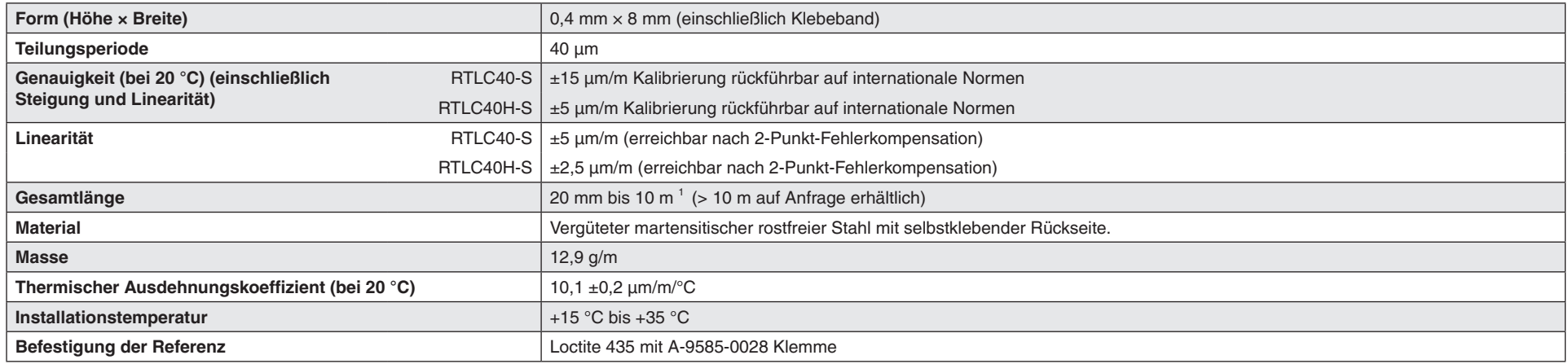

# **Referenzmarke**

![](_page_33_Picture_163.jpeg)

# **Endschalter**

![](_page_33_Picture_164.jpeg)

<sup>1</sup> Für Längen > 2 m Maßband wird das *FASTRACK* ™ Trägersystem mit RTLC40 Maßband empfohlen. Weitere Informationen finden Sie in der Installationsanleitung zum inkrementellen *QUANTiC* ™ *RTLC40 / FASTRACK* ™ *Wegmesssystem* (Renishaw Artikel-Nr. M-9417-9249).

![](_page_34_Picture_0.jpeg)

#### **[www.renishaw.de/Renishaw-Weltweit](https://www.renishaw.de/contacts/de/Weltweite-Standorte?/DE)**

© 2019–2024 Renishaw plc. Alle Rechte vorbehalten. Dieses Dokument darf ohne die vorherige schriftliche Genehmigung von Renishaw weder ganz noch teilweise kopiert oder reproduziert werden oder auf irgendeine Weise auf ein anderes Medium oder in eine andere Sprache übertragen werden.

RENISHAW® und das Symbol eines Messtasters sind eingetragene Marken der Renishaw plc. Renishaw Produktnamen, Bezeichnungen und die Marke "apply innovation" sind Warenzeichen der Renishaw plc oder deren Tochterunternehmen. Andere Markennamen, Produktoder Unternehmensnamen sind Marken des jeweiligen Eigentümers.

Renishaw plc. Eingetragen in England und Wales. Nummer im Gesellschaftsregister: 1106260. Eingetragener Firmensitz: New Mills, Wotton-under-Edge, Glos, GL12 8JR, Großbritannien.

![](_page_34_Picture_120.jpeg)

ZWAR HABEN WIR UNS NACH KRÄFTEN BEMÜHT, FÜR DIE RICHTIGKEIT DIESES DOKUMENTS BEI VERÖFFENTLICHUNG ZU SORGEN, SÄMTLICHE GEWÄHRLEISTUNGEN, ZUSICHERUNGEN, ERKLÄRUNGEN UND HAFTUNG WERDEN JEDOCH UNGEACHTET IHRER ENTSTEHUNG IM GESETZLICH ZULÄSSIGEN UMFANG AUSGESCHLOSSEN. RENISHAW BEHÄLT SICH DAS RECHT VOR, ÄNDERUNGEN AN DIESEM DOKUMENT UND AN DER HIERIN BESCHRIEBENEN AUSRÜSTUNG UND/ODER SOFTWARE UND AN DEN HIERIN BESCHRIEBENEN SPEZIFIKATIONEN VORZUNEHMEN, OHNE DERARTIGE ÄNDERUNGEN IM VORAUS ANKÜNDIGEN ZU MÜSSEN.

Aus Gründen der besseren Lesbarkeit wird bei Personenbezeichnungen und personenbezogenen Hauptwörtern in diesem Dokument die männliche Form verwendet. Entsprechende Begriffe gelten im Sinne der Gleichbehandlung grundsätzlich für alle Geschlechter. Die verkürzte Sprachform hat nur redaktionelle Gründe und beinhaltet keine Wertung.

![](_page_34_Picture_8.jpeg)

Artikel-Nr.: M-9417-9256-04-A

Veröffentlicht: 01.2024